## **MODBUS**

# **RTU**

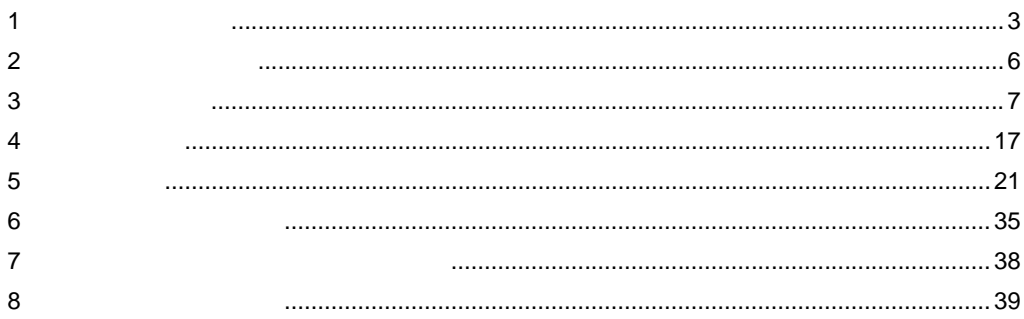

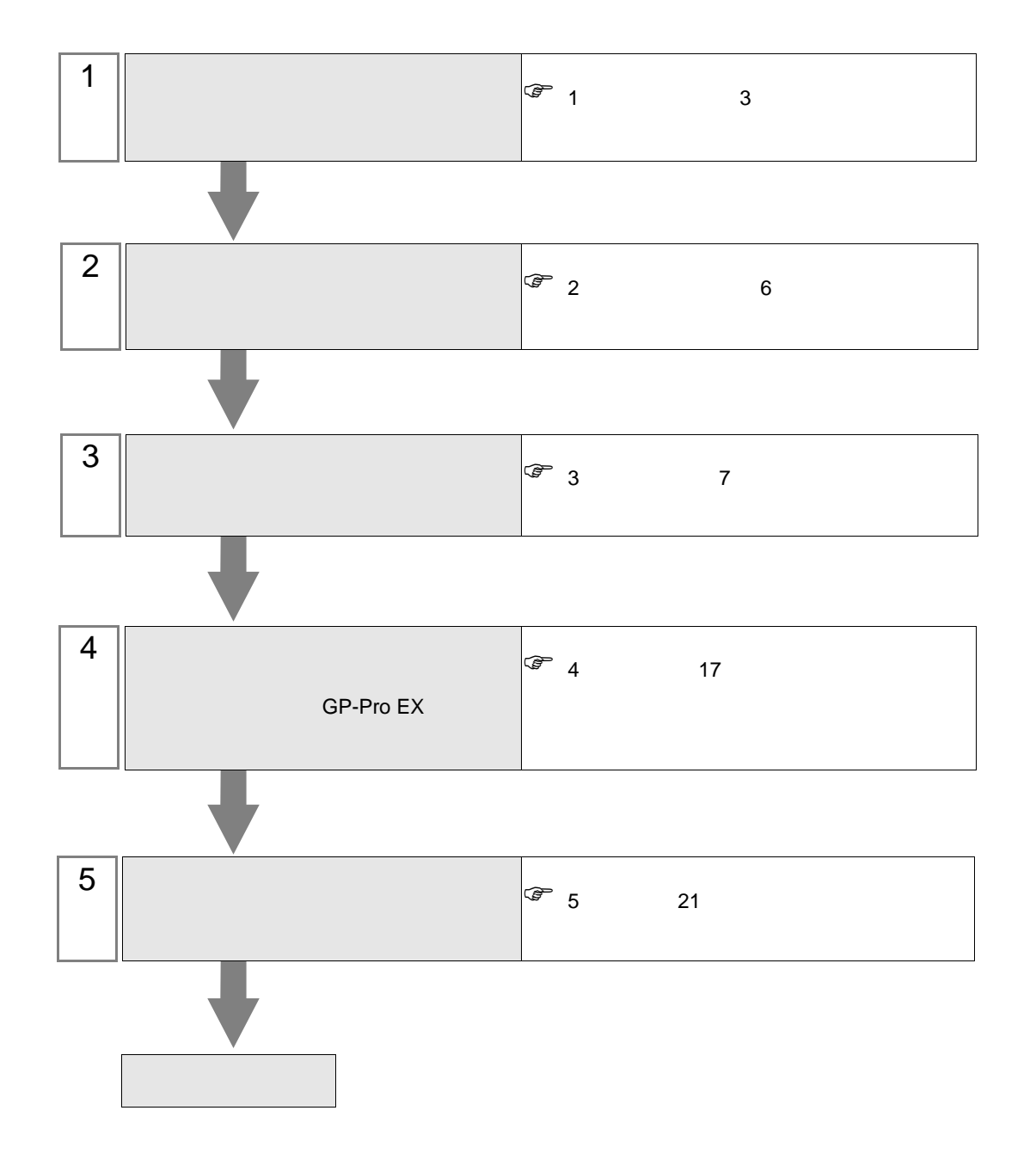

<span id="page-2-0"></span> $1$ 

m.

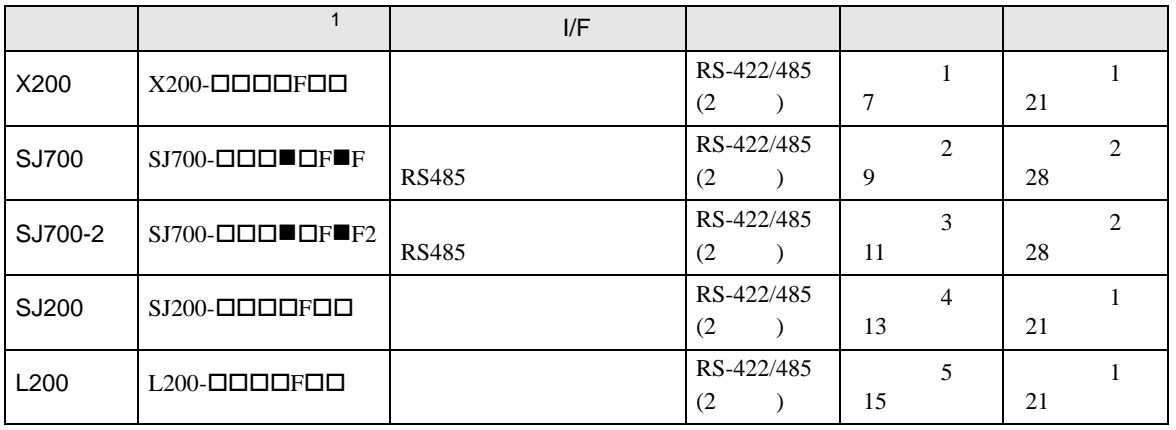

 $1 \bullet$   $\Box$ 

 $\bullet$  1:1

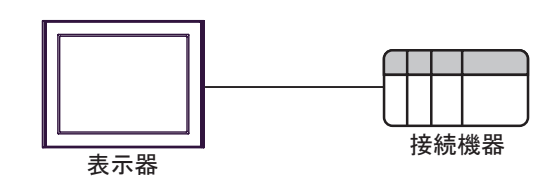

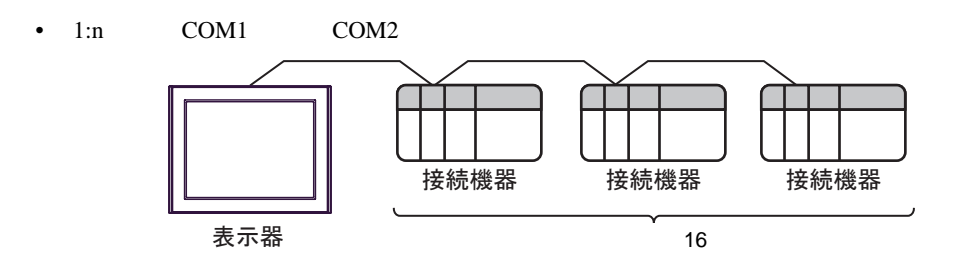

<span id="page-3-0"></span>IPC COM

接続機器と IPC を接続する場合、使用できる COM ポートはシリーズと通信方式によって異なります。

 $\rm IPC$ 

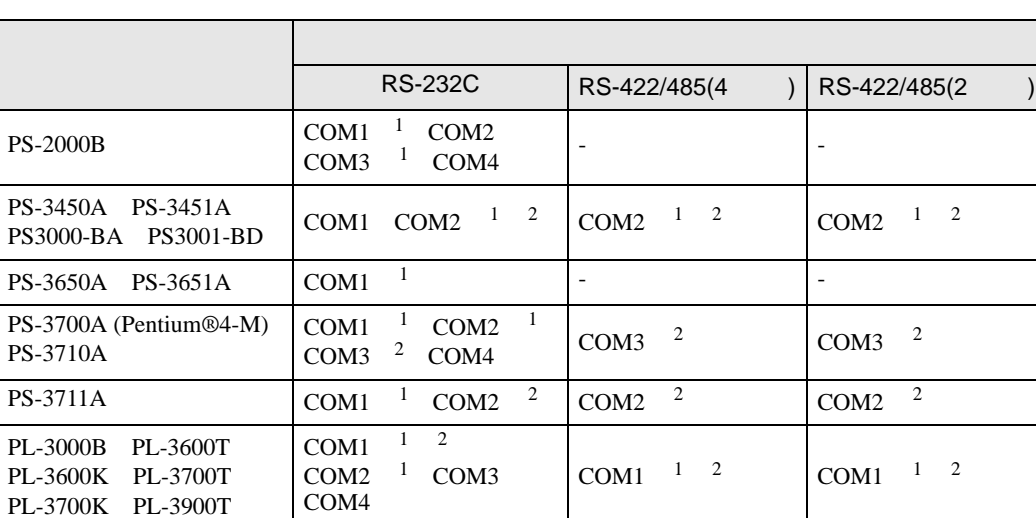

1 RI/5V BPC

 $2 \nabla$ 

## RS-232C

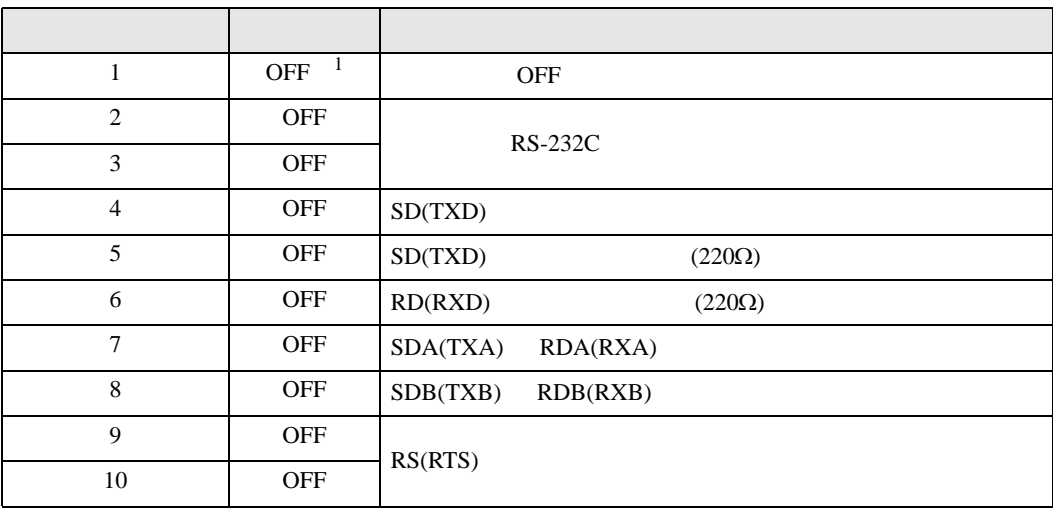

1 PS-3450A PS-3451A PS3000-BA PS3001-BD ON ON

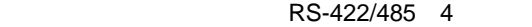

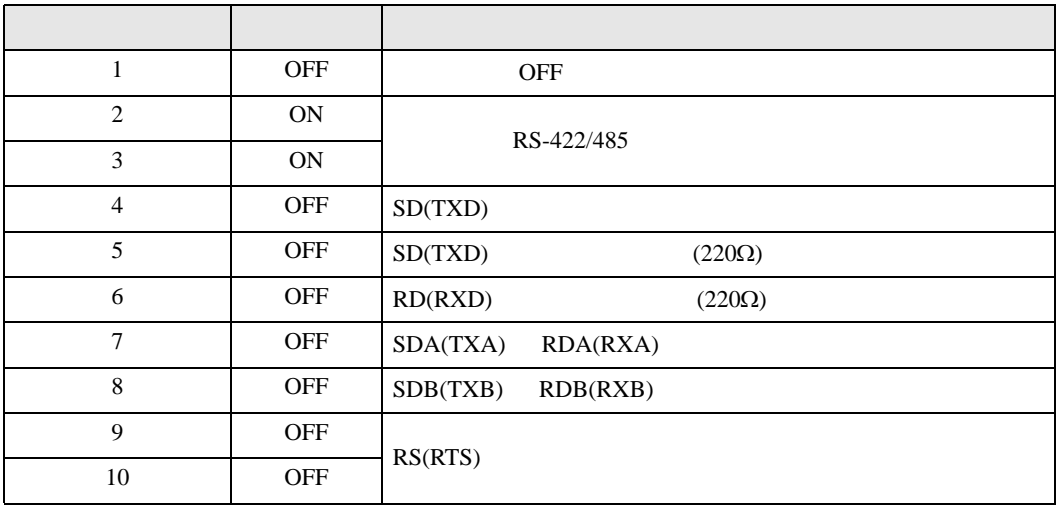

#### RS-422/485 2

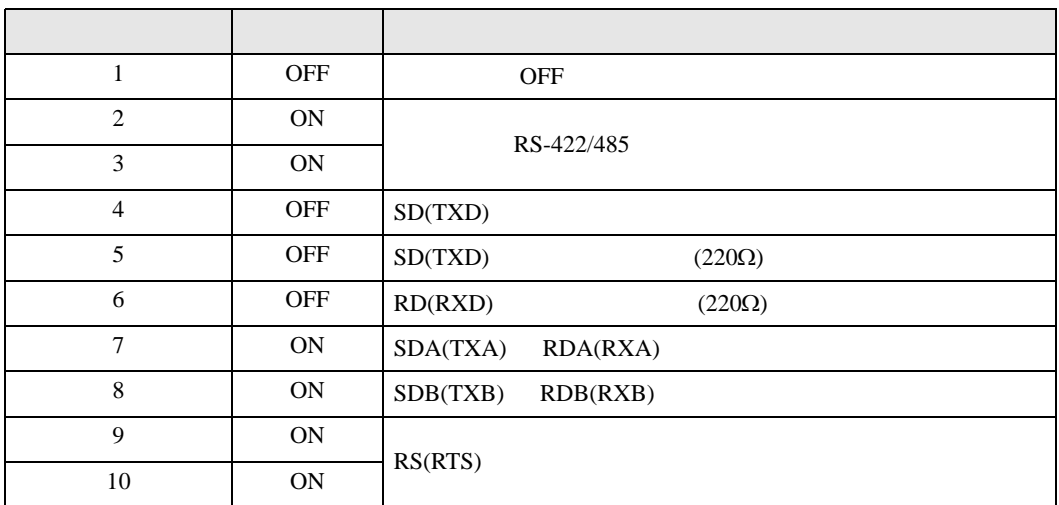

<span id="page-5-0"></span>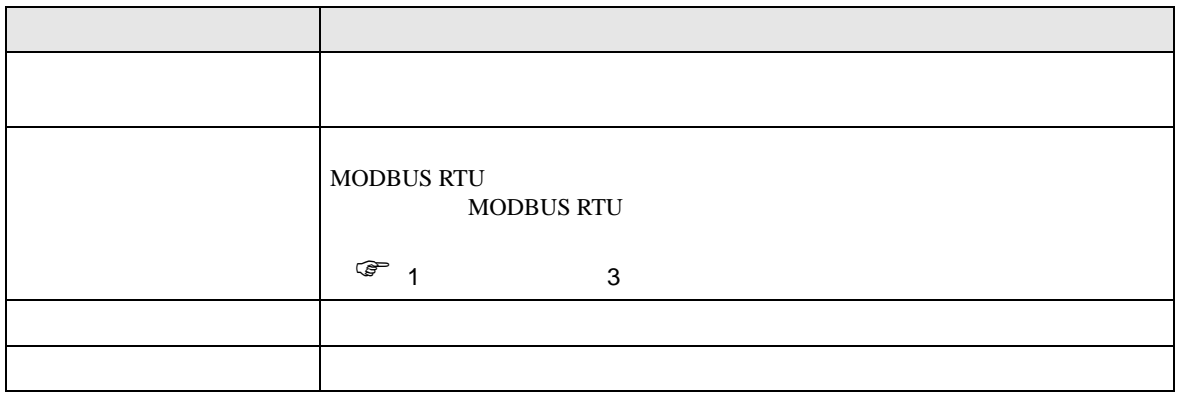

 $\begin{array}{ccc} & 1 & 1 & 1 \end{array}$ 

<span id="page-6-0"></span> $3 \sim$ 

## <span id="page-6-1"></span> $3.1$  1

GP-Pro EX

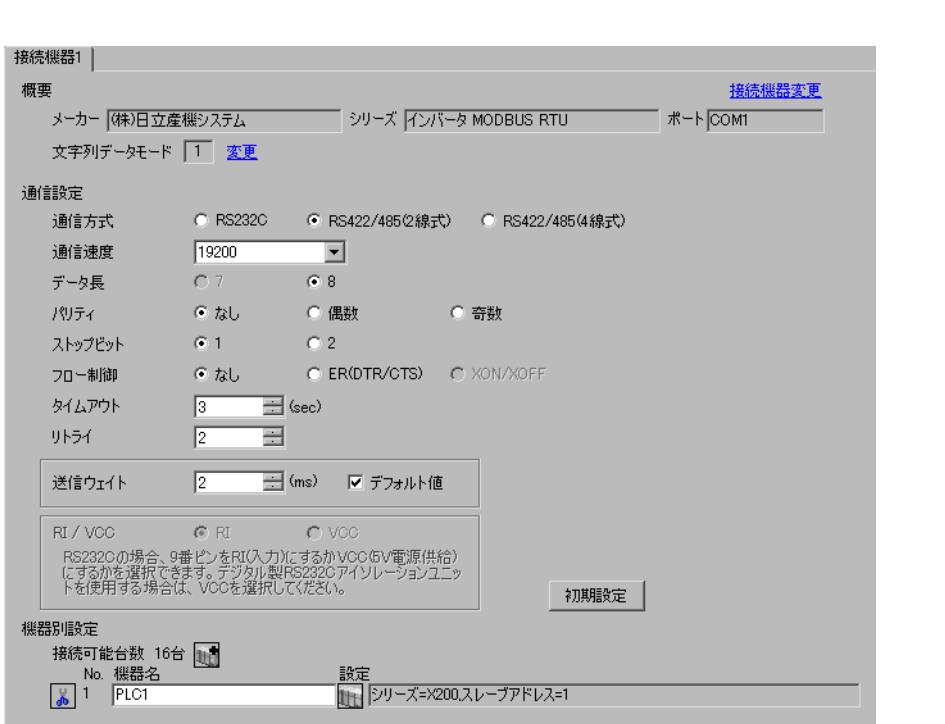

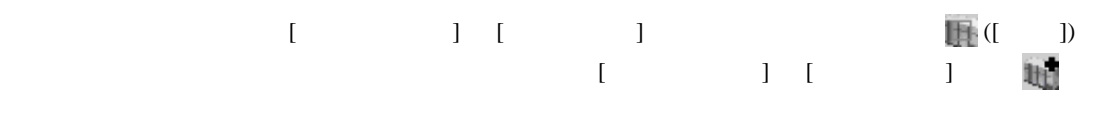

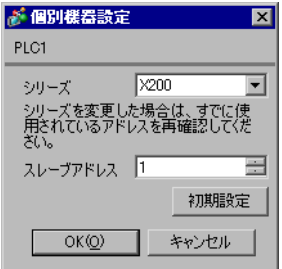

 $FUNC$   $STR$ 

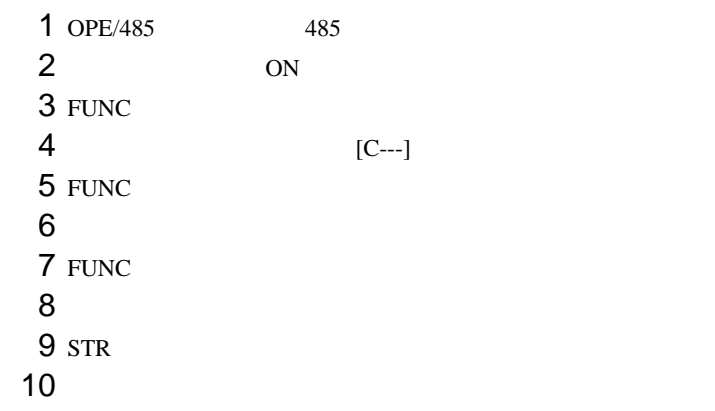

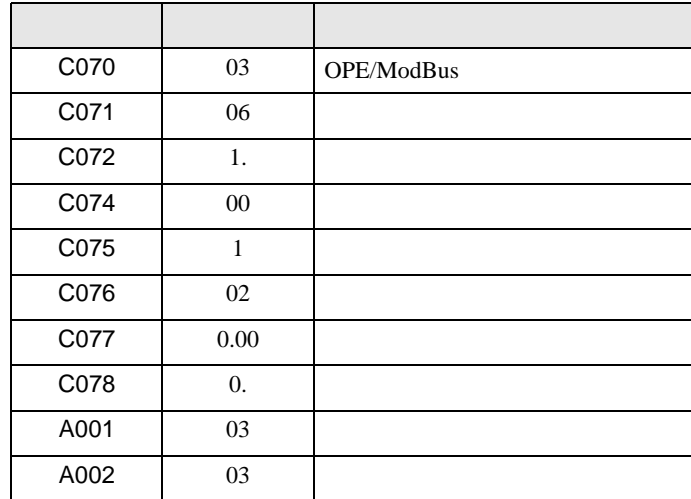

<span id="page-8-0"></span>3.2 設定例 2

GP-Pro EX

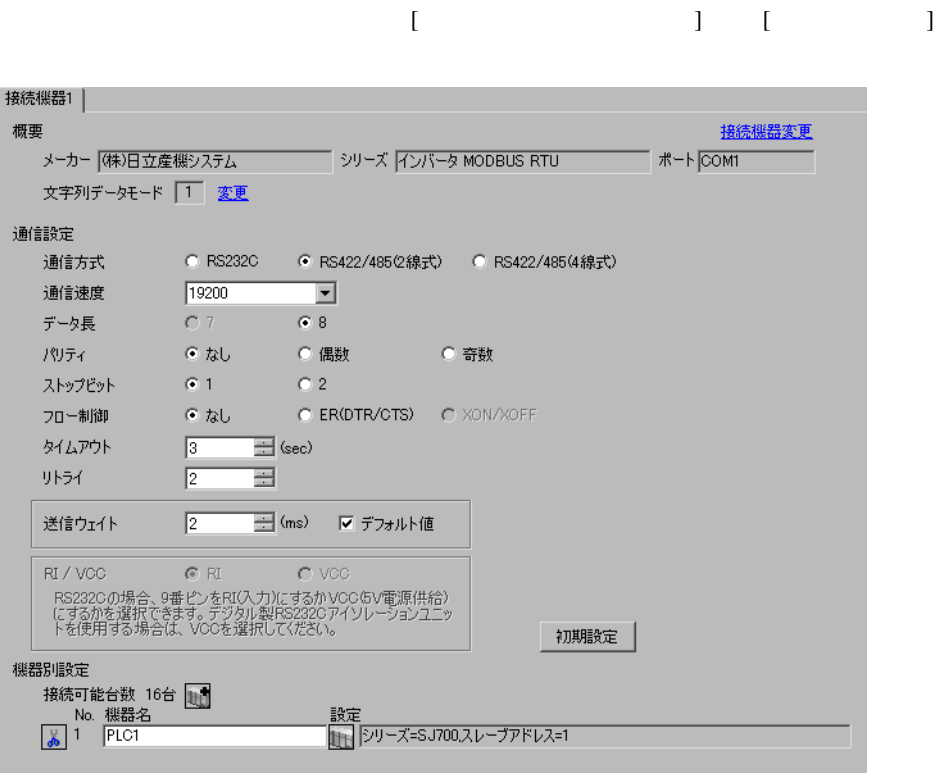

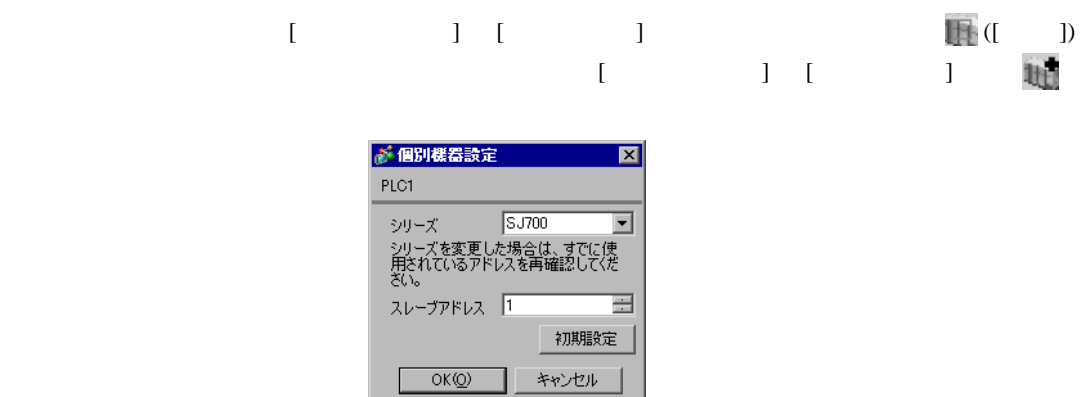

 $FUNC$   $STR$ 

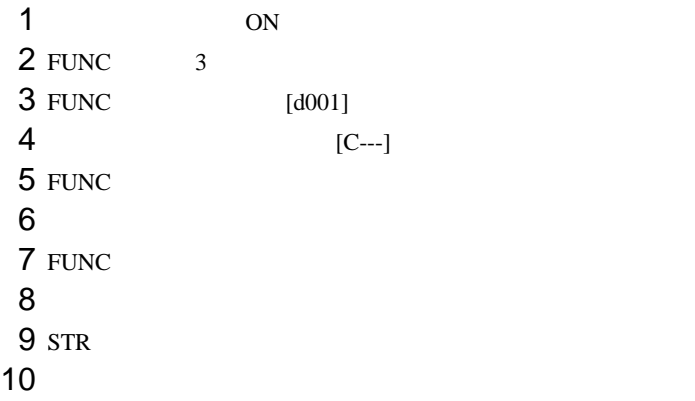

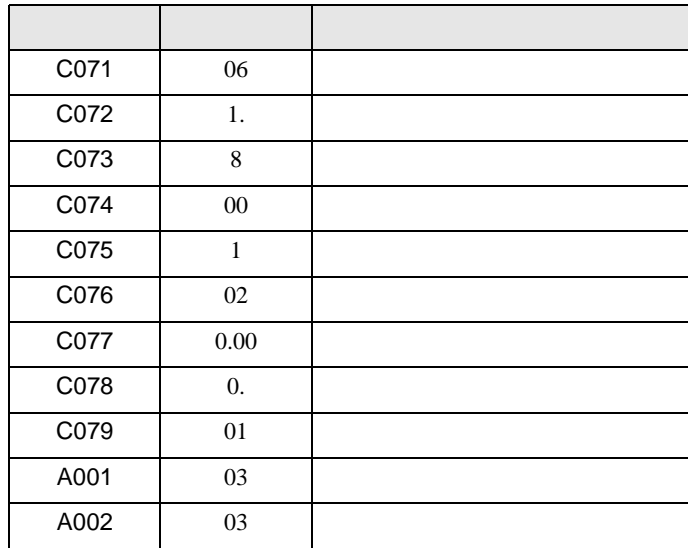

<span id="page-10-0"></span>3.3 設定例 3

GP-Pro EX

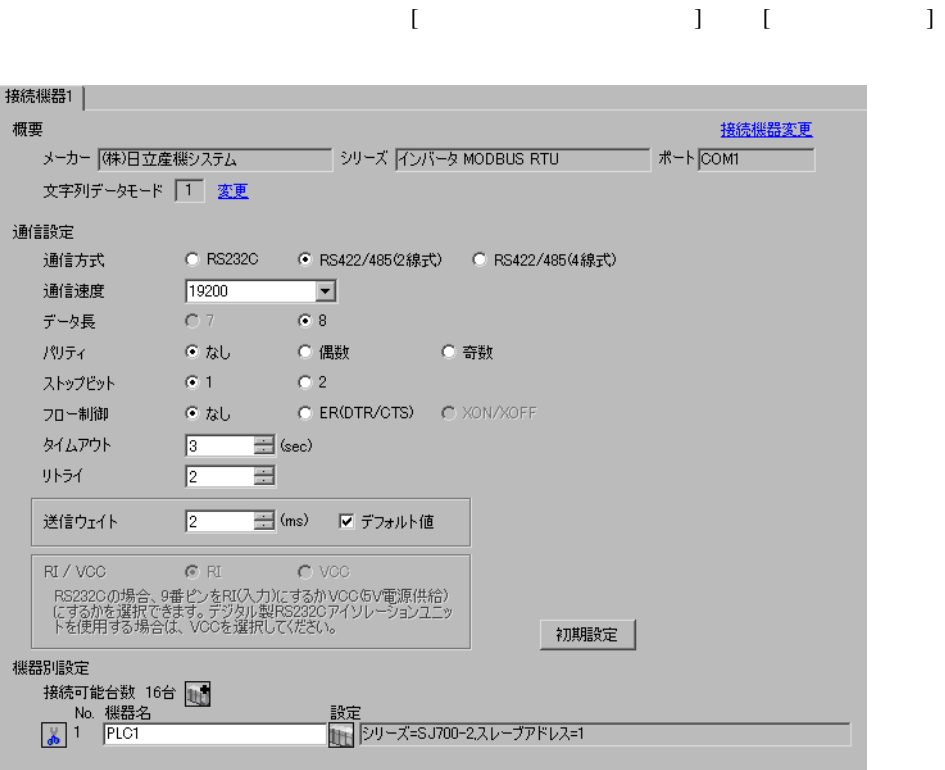

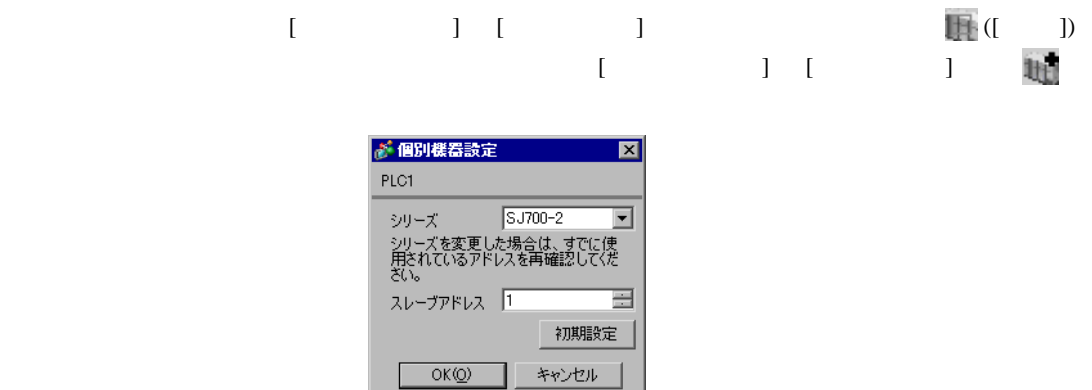

I

 $FUNC$   $STR$ 

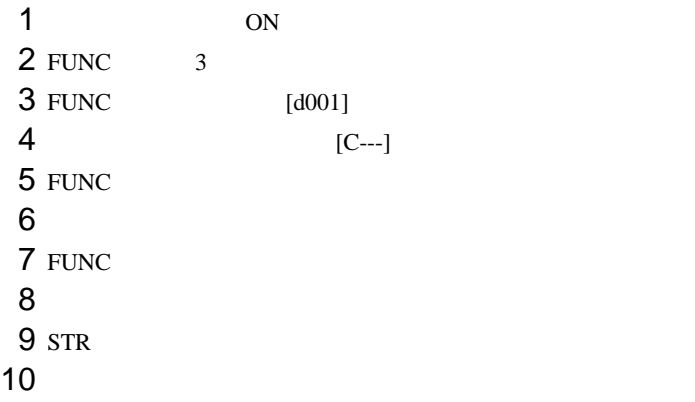

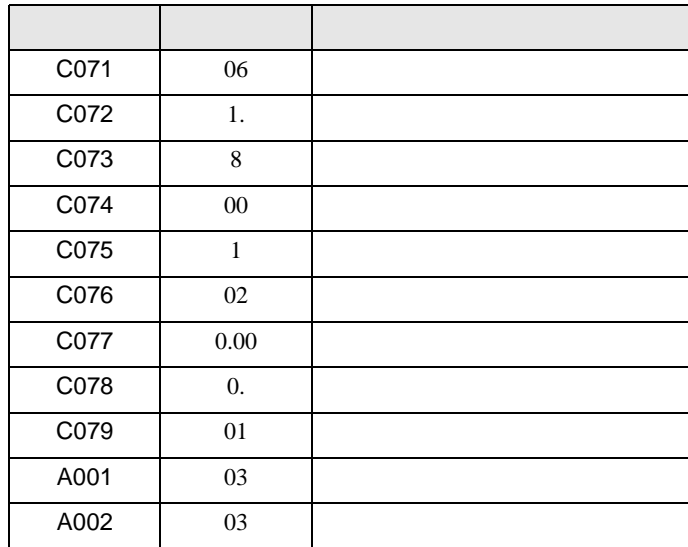

<span id="page-12-0"></span>3.4 設定例 4

GP-Pro EX

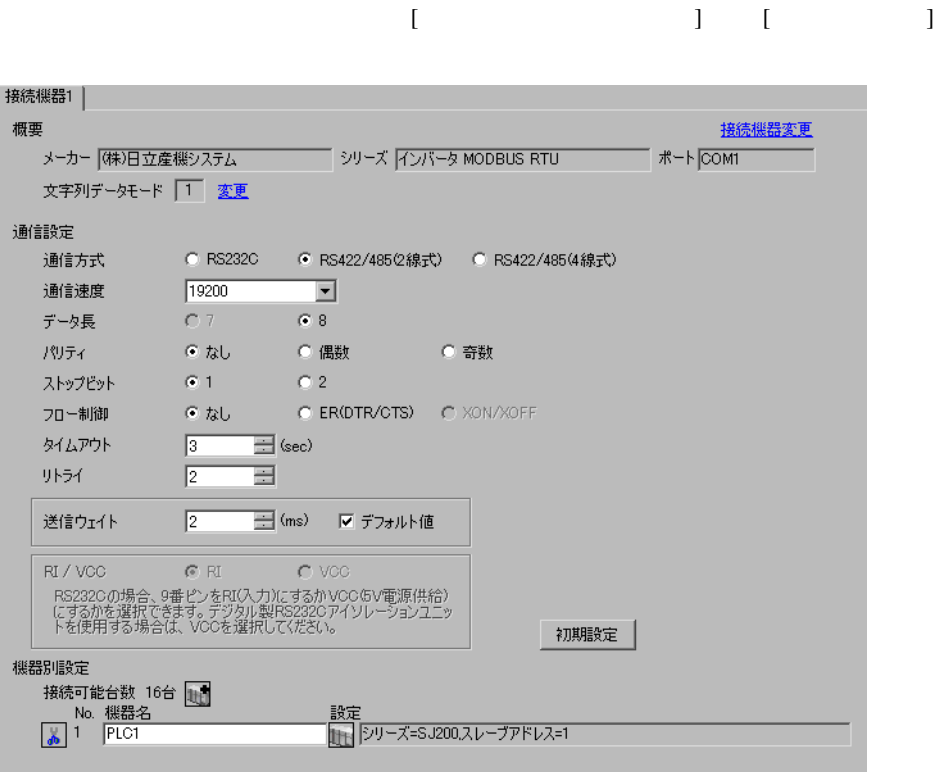

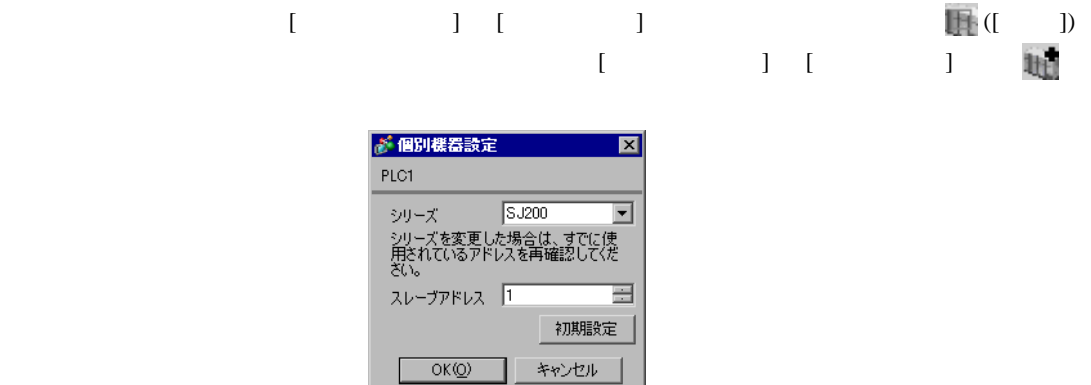

I

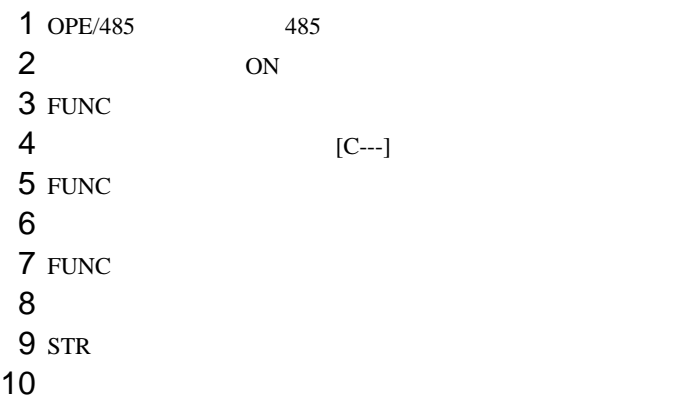

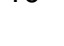

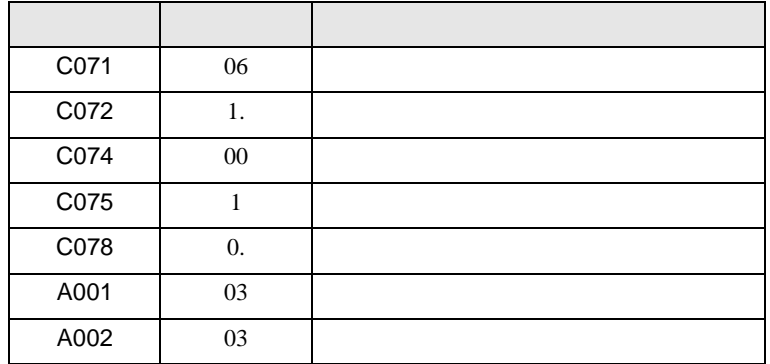

<span id="page-14-0"></span>3.5 設定例 5

GP-Pro EX

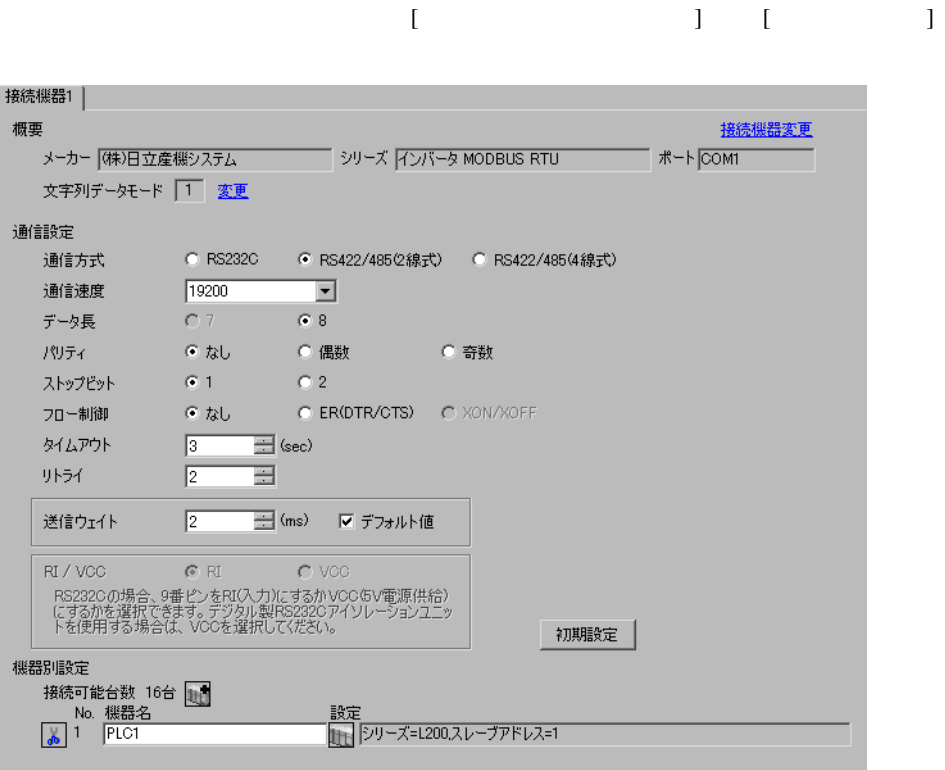

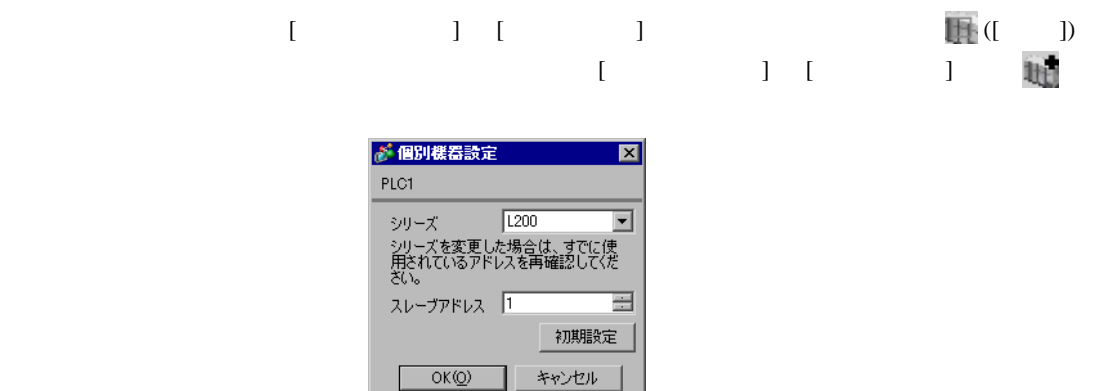

 $FUNC$   $STR$ 

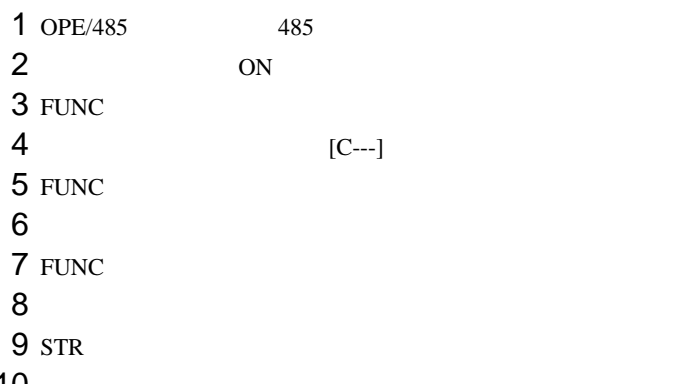

10

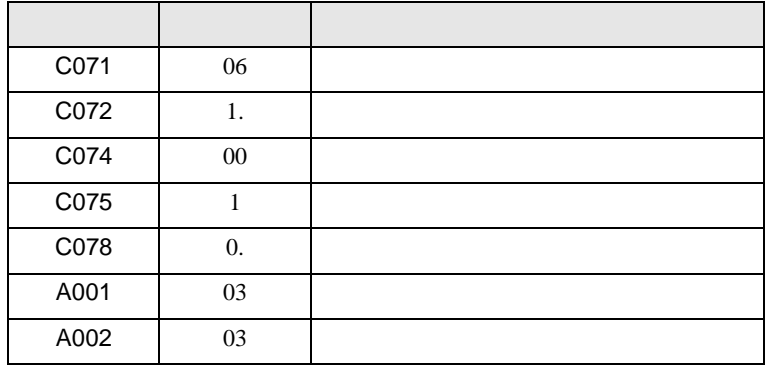

 $\begin{bmatrix} \cdot & \cdot & \cdot & \cdot \\ \cdot & \cdot & \cdot & \cdot \\ \cdot & \cdot & \cdot & \cdot \end{bmatrix} \quad \begin{bmatrix} \cdot & \cdot & \cdot \\ \cdot & \cdot & \cdot \\ \cdot & \cdot & \cdot \end{bmatrix}$ 

<span id="page-16-0"></span>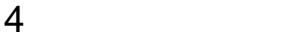

**GP-Pro EX** 

 $\circled{f}$  3 7

4.1 GP-Pro EX

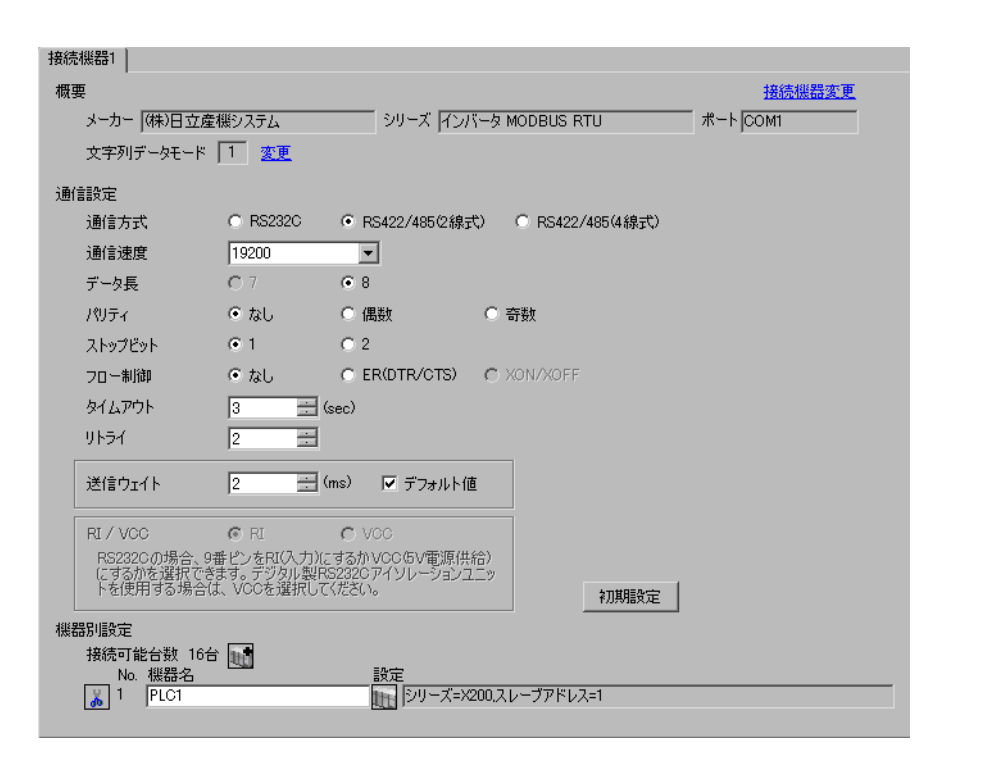

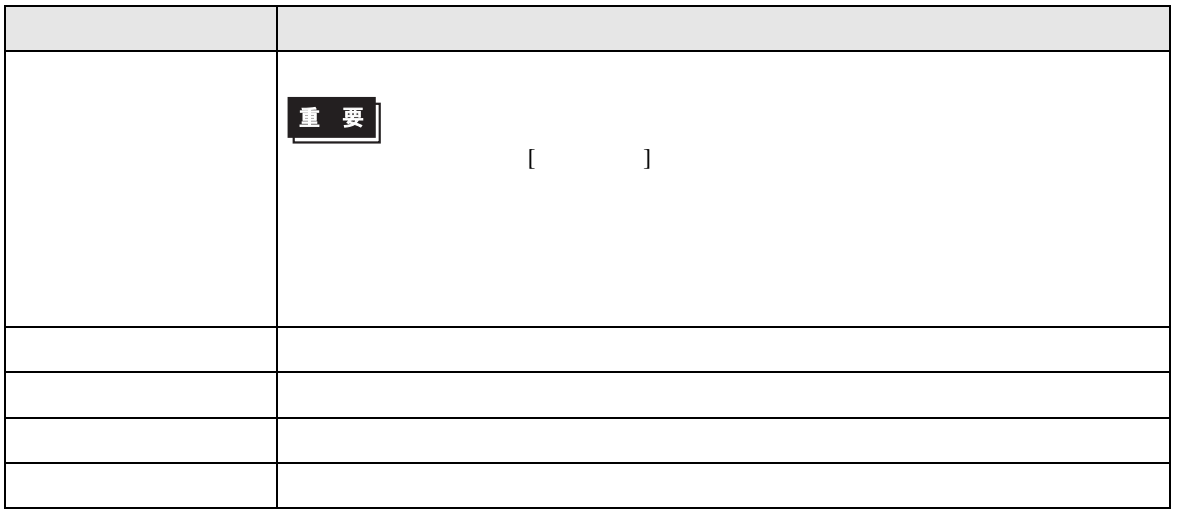

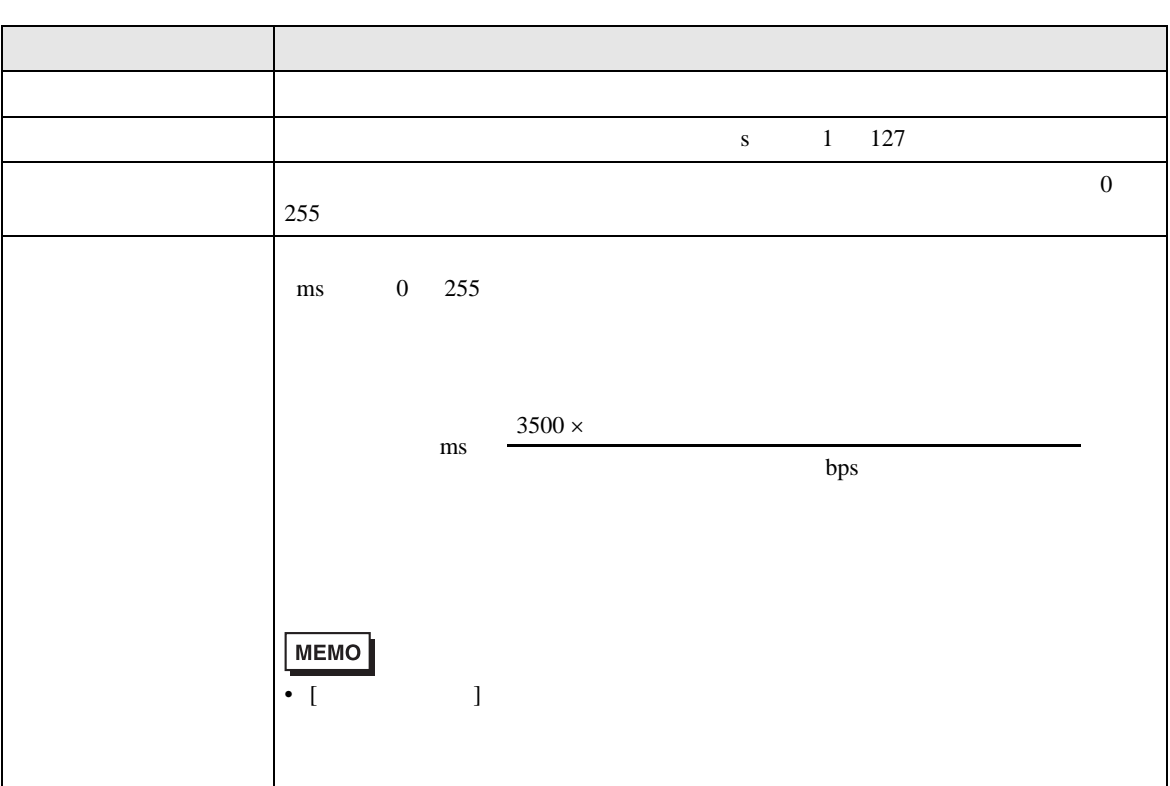

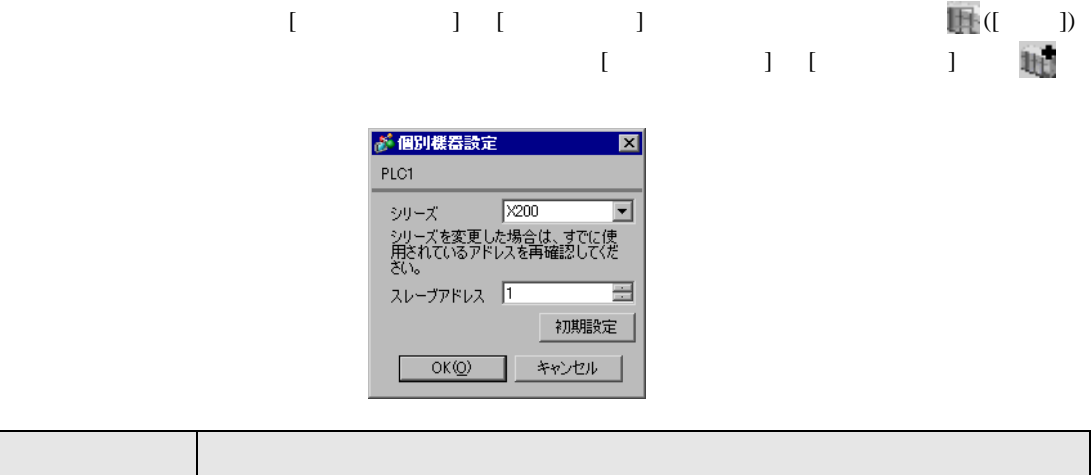

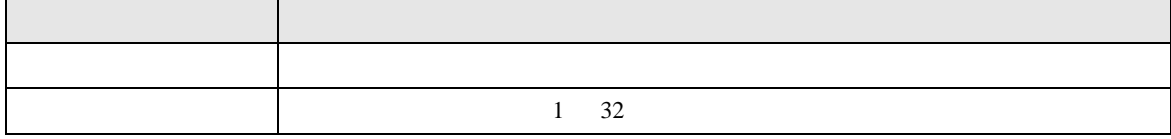

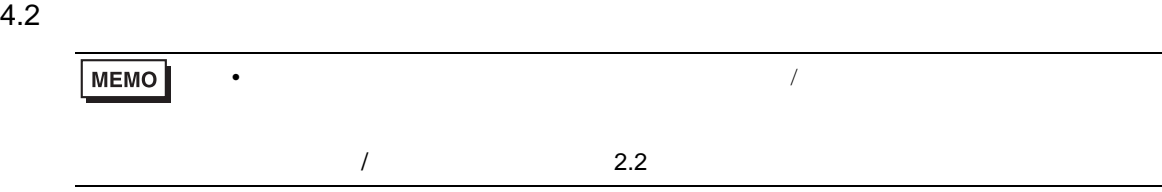

## 設定画面を表示するには、オフラインモードの [ 周辺機器設定 ] から [ 接続機器設定 ] をタッチしま

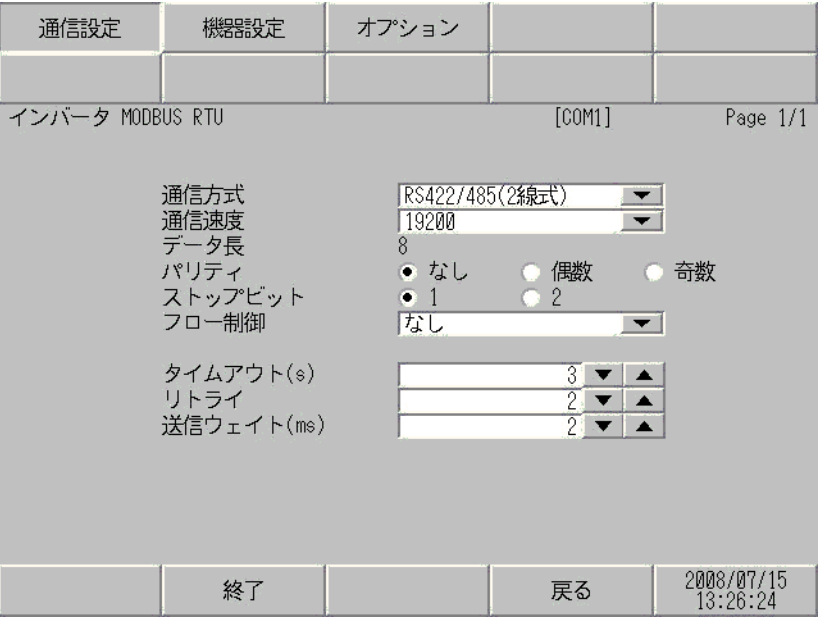

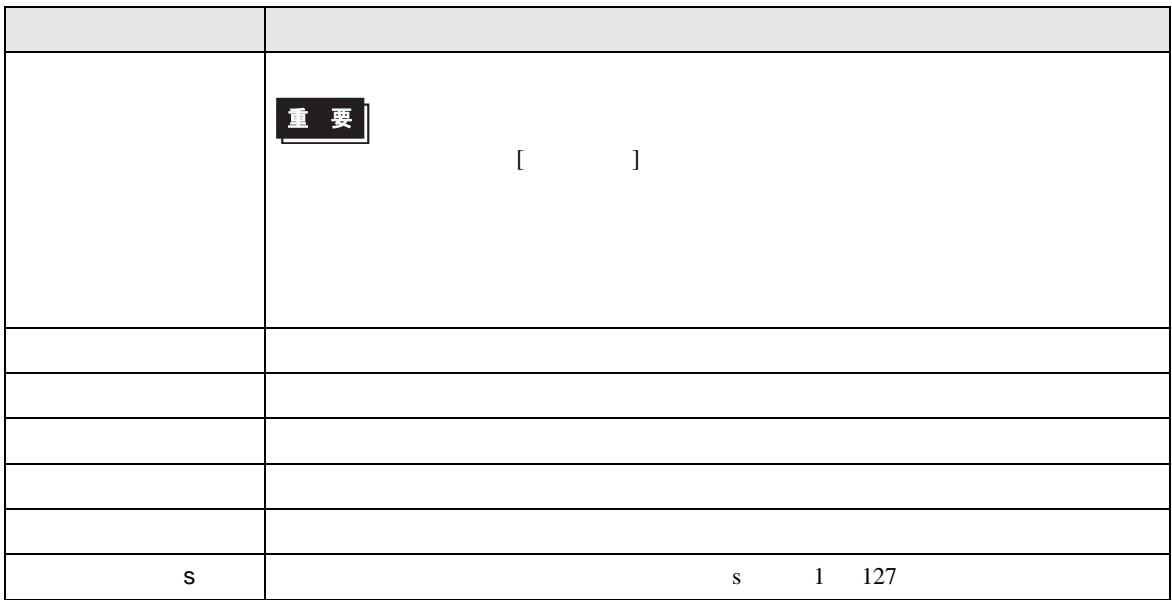

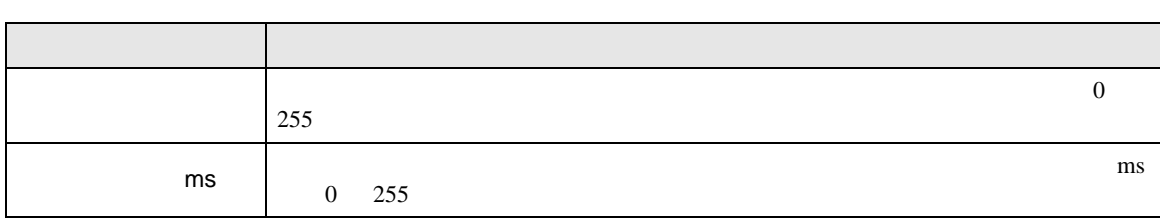

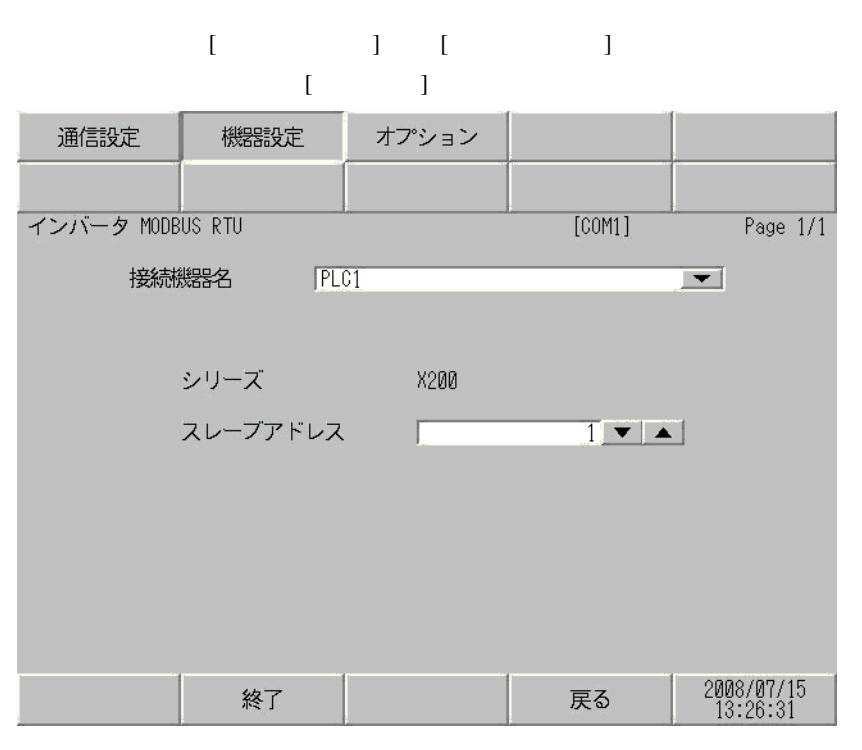

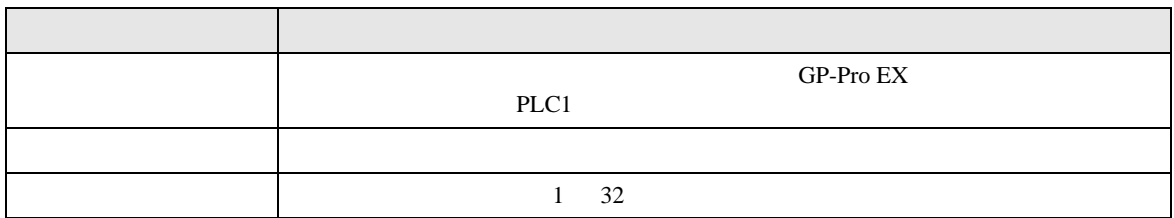

<span id="page-20-0"></span> $5<sub>3</sub>$ 

- FG D
- SG FG 56
	- 結線図 1

<span id="page-20-1"></span>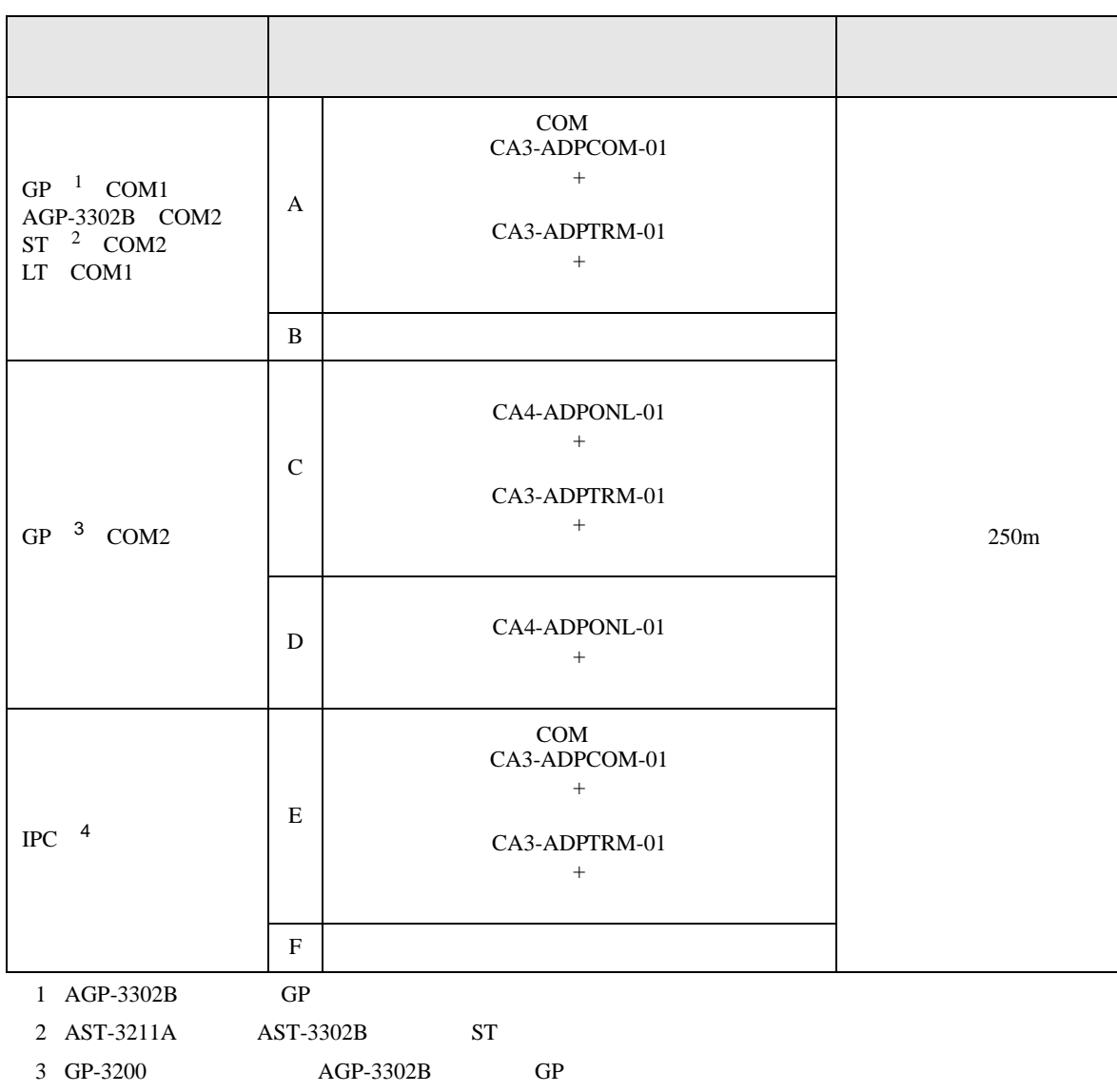

• ノイズなどの影響で通信が安定しない場合はアイソレーションユニットを接続してください。

4 RS-422/485 2 COM<br>
(F IPC COM 4

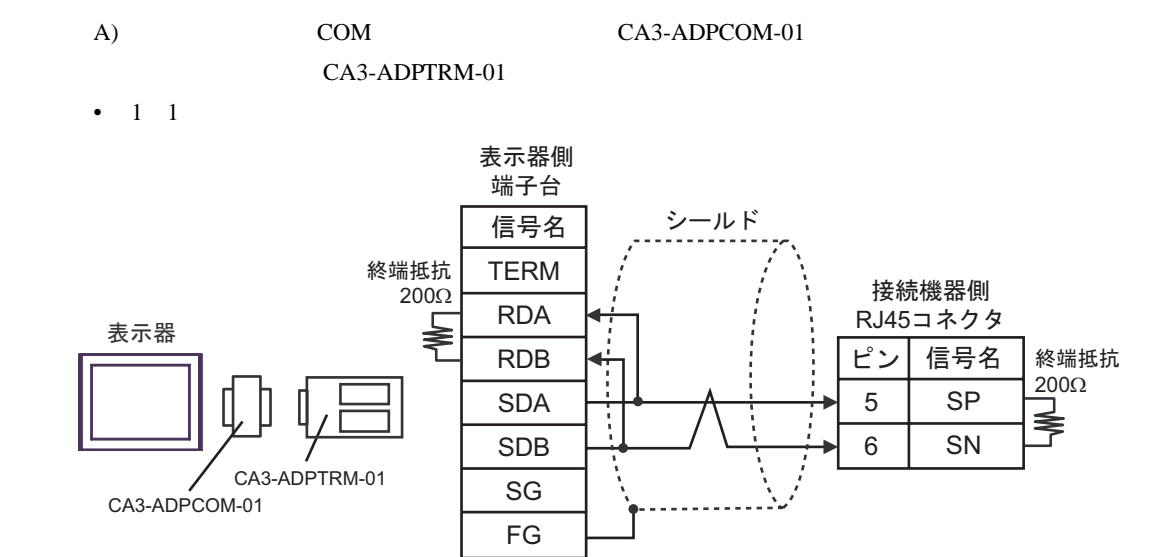

自作ケーブル

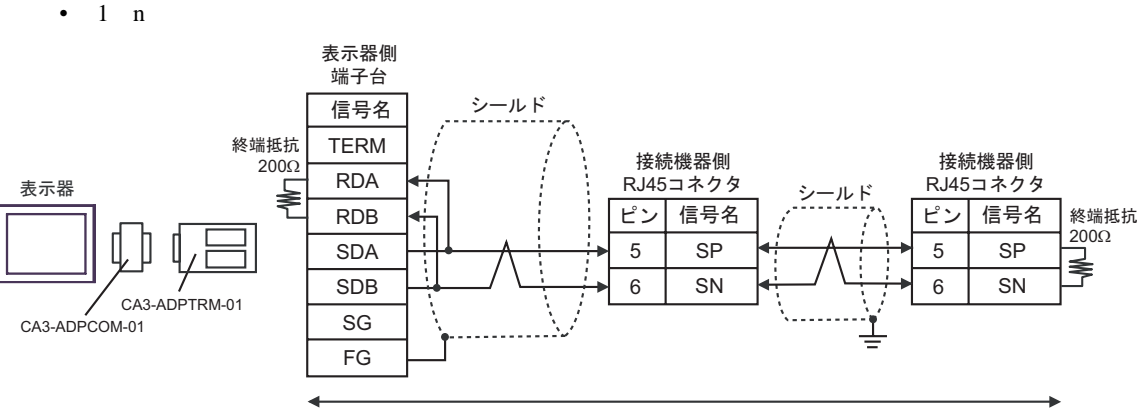

自作ケーブル

#### $B)$

•  $1 \quad 1$ 

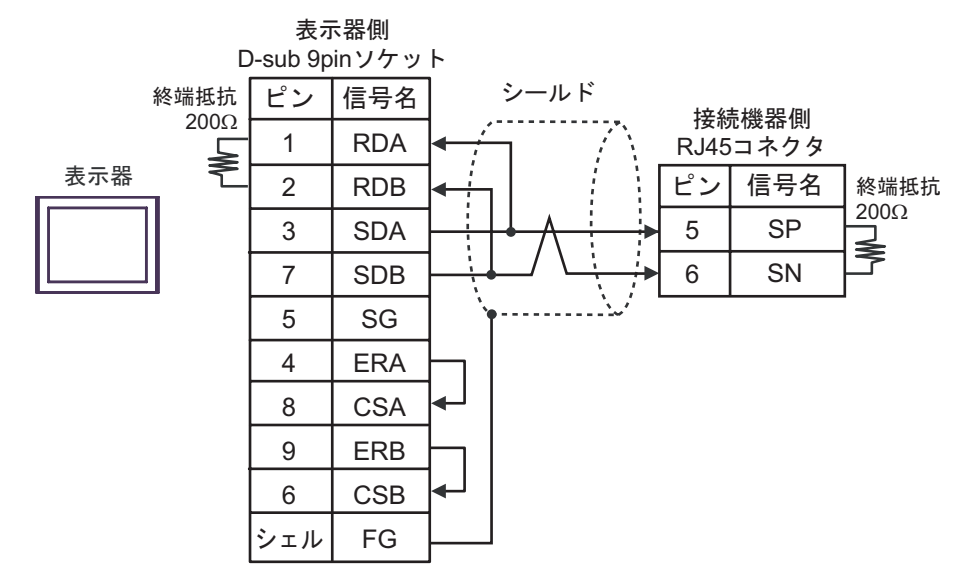

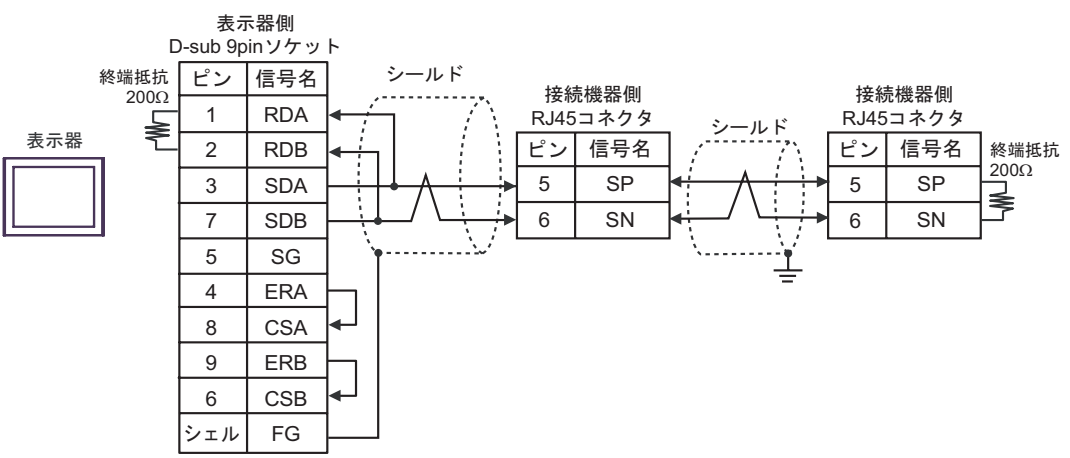

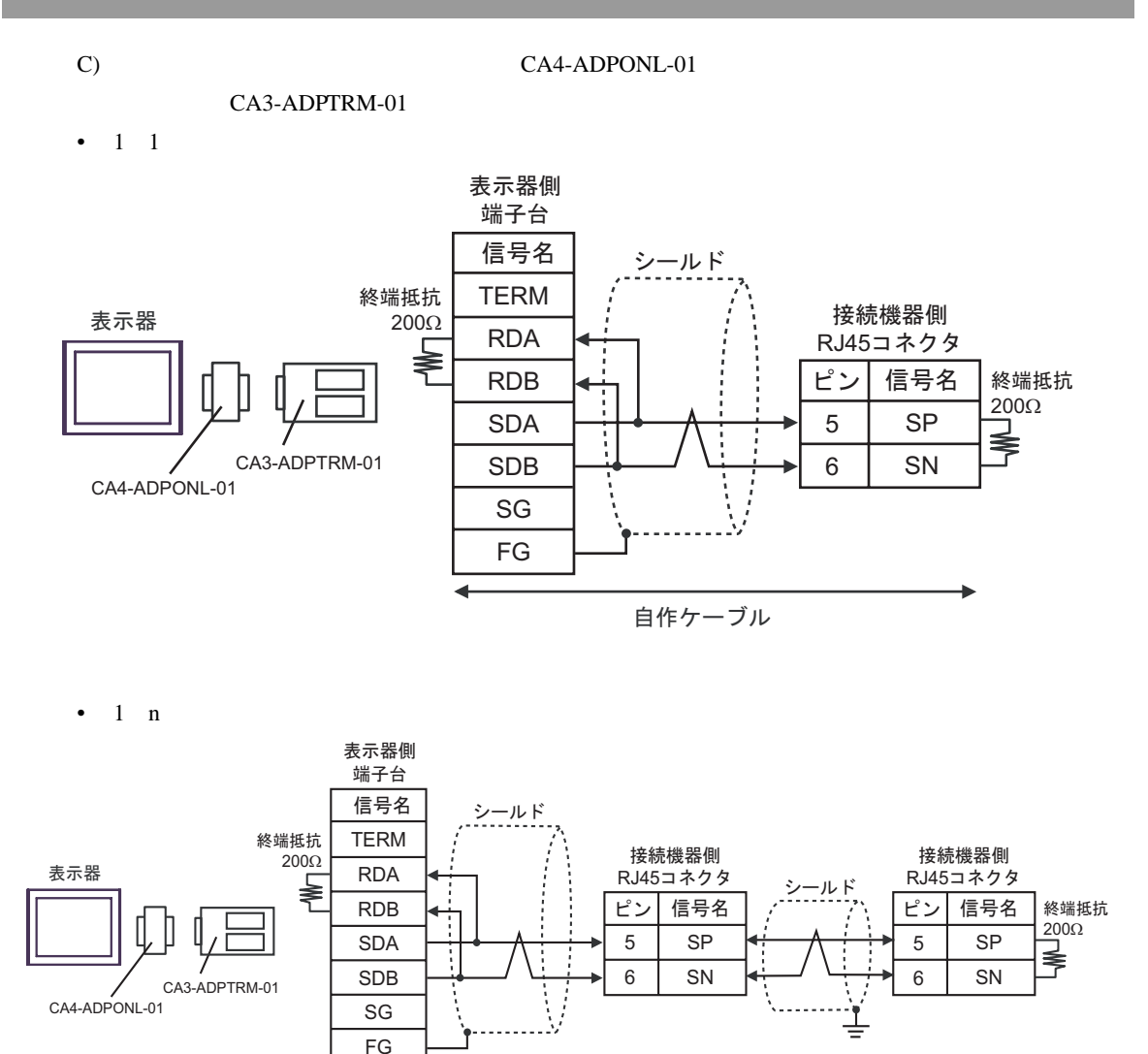

自作ケーブル

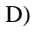

D)  $CA4$ -ADPONL-01

#### •  $1 \quad 1$

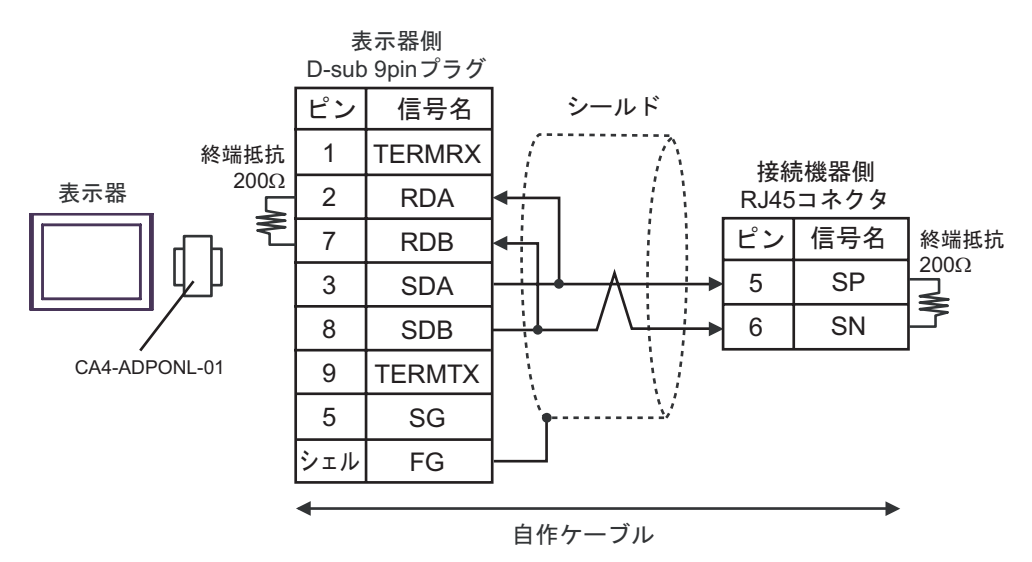

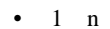

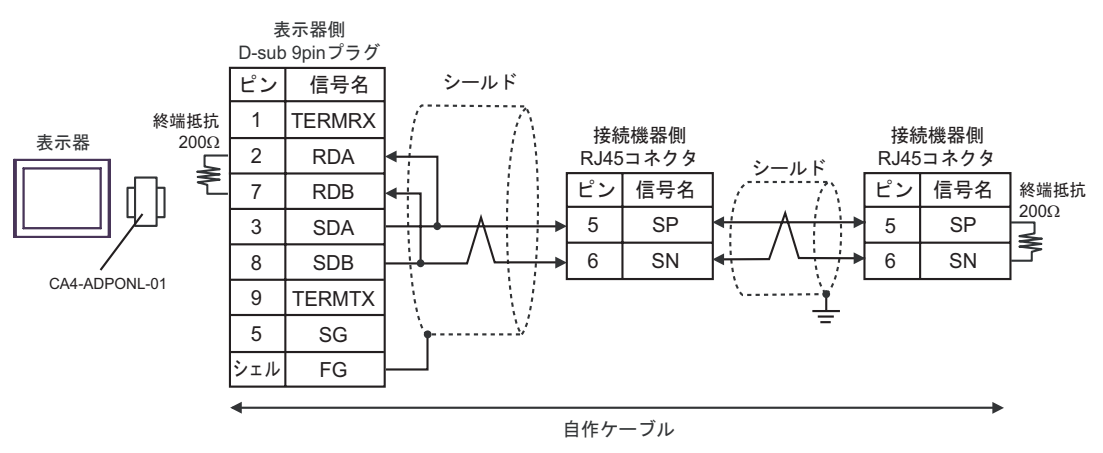

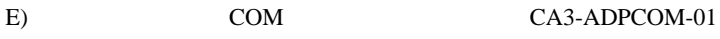

CA3-ADPTRM-01

•  $1 \quad 1$ 

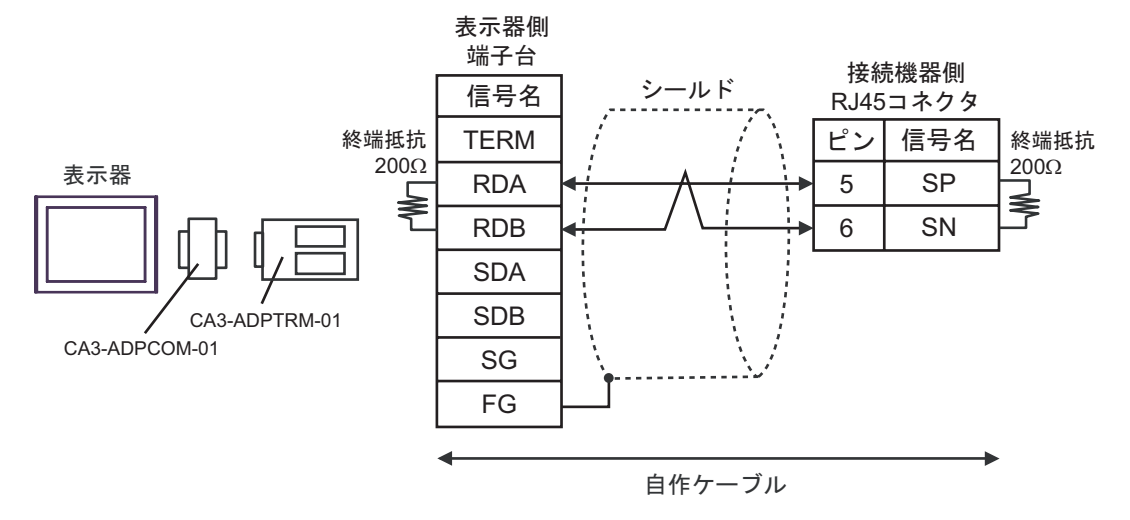

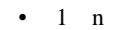

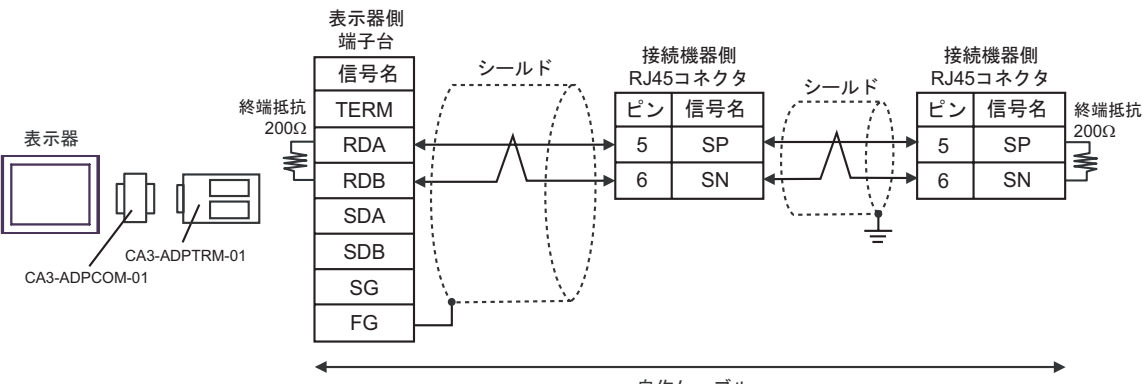

自作ケーブル

#### F)  $\Box$

#### •  $1 \quad 1$

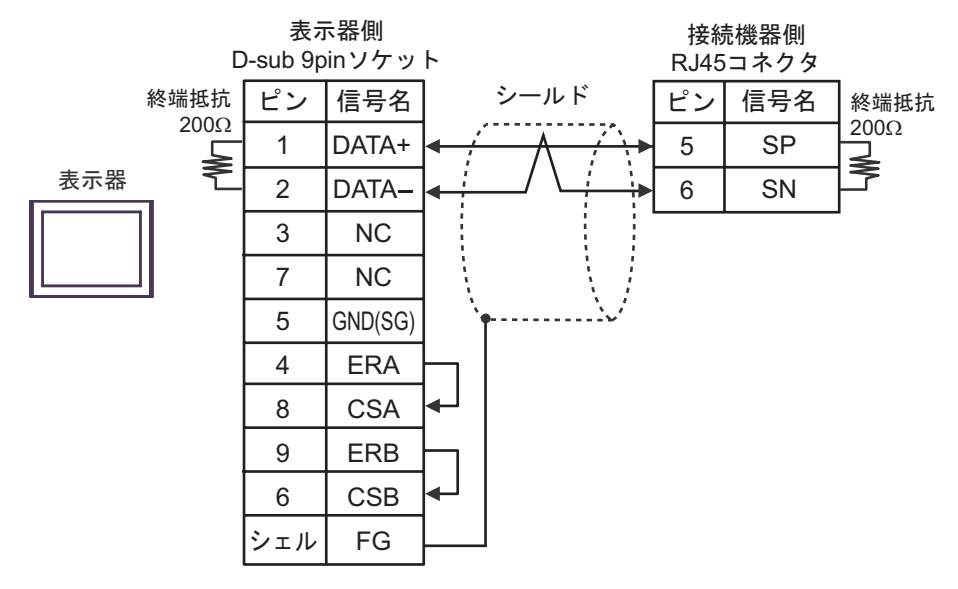

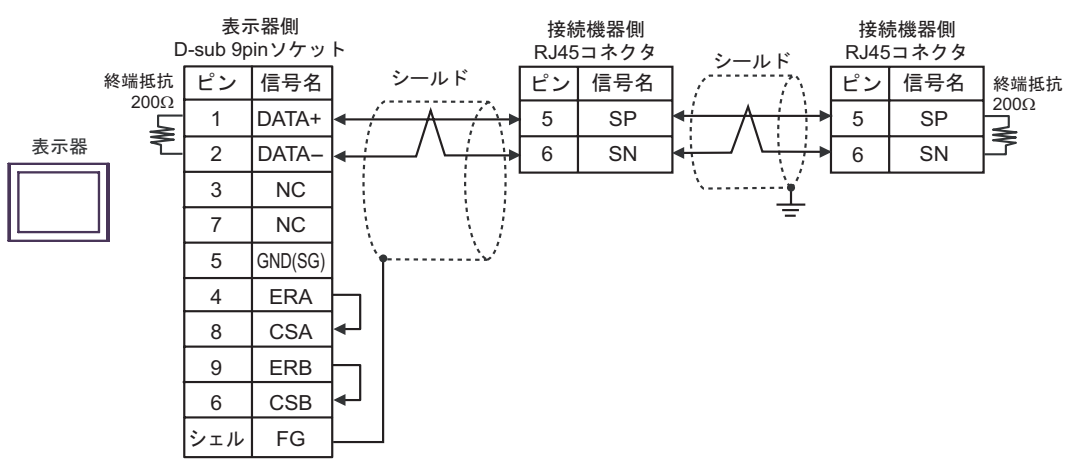

結線図 2

<span id="page-27-0"></span>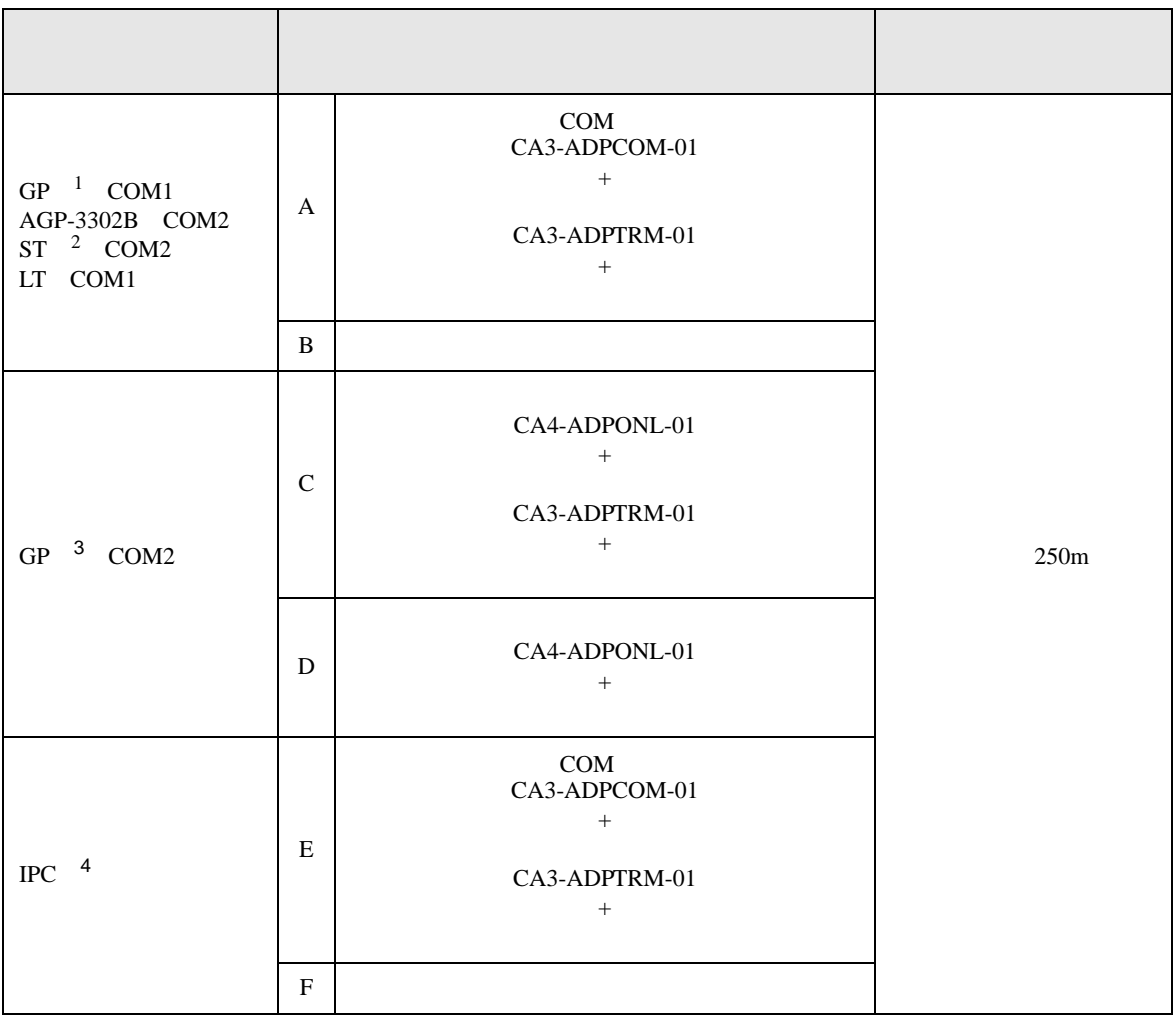

1 AGP-3302B GP

2 AST-3211A AST-3302B ST

3 GP-3200  $\overline{A}$  GP-3302B GP<br>4 RS-422/485 2 COM  $\overline{A}$  COM 4 4 RS-422/485 2 COM<br>
(F IPC COM 4

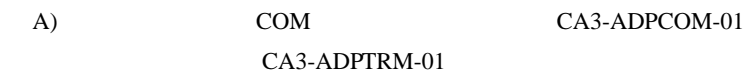

•  $1 \quad 1$ 

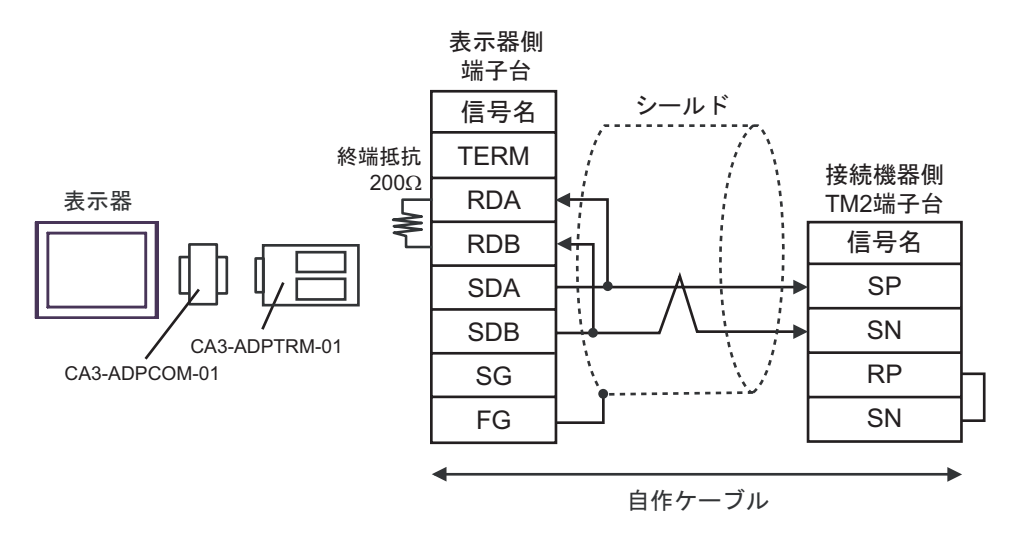

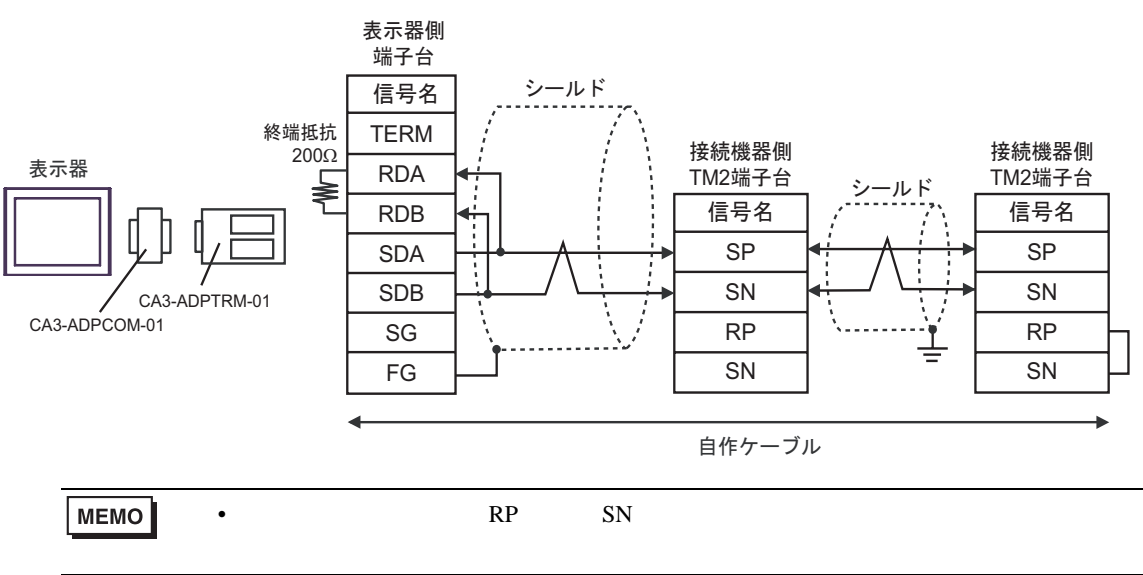

#### $B)$

•  $1 \quad 1$ 

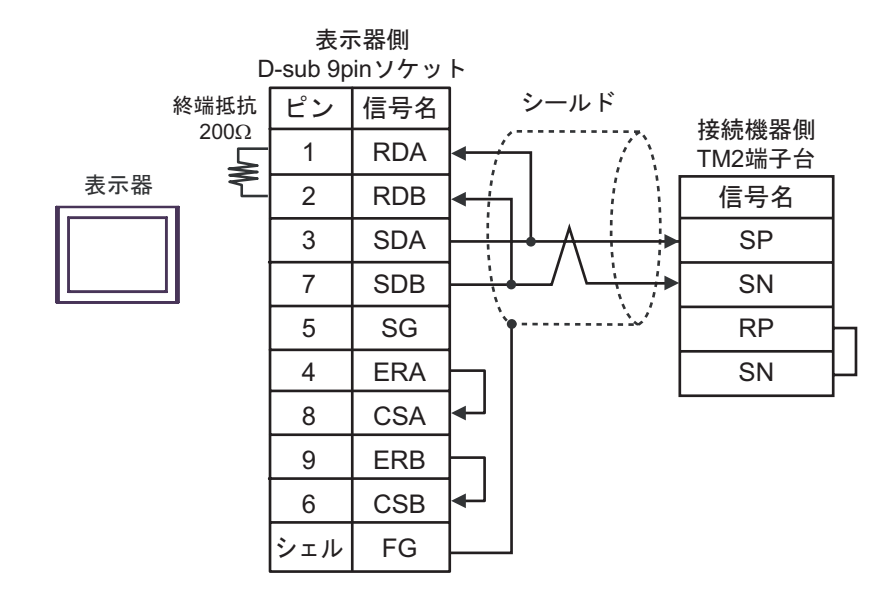

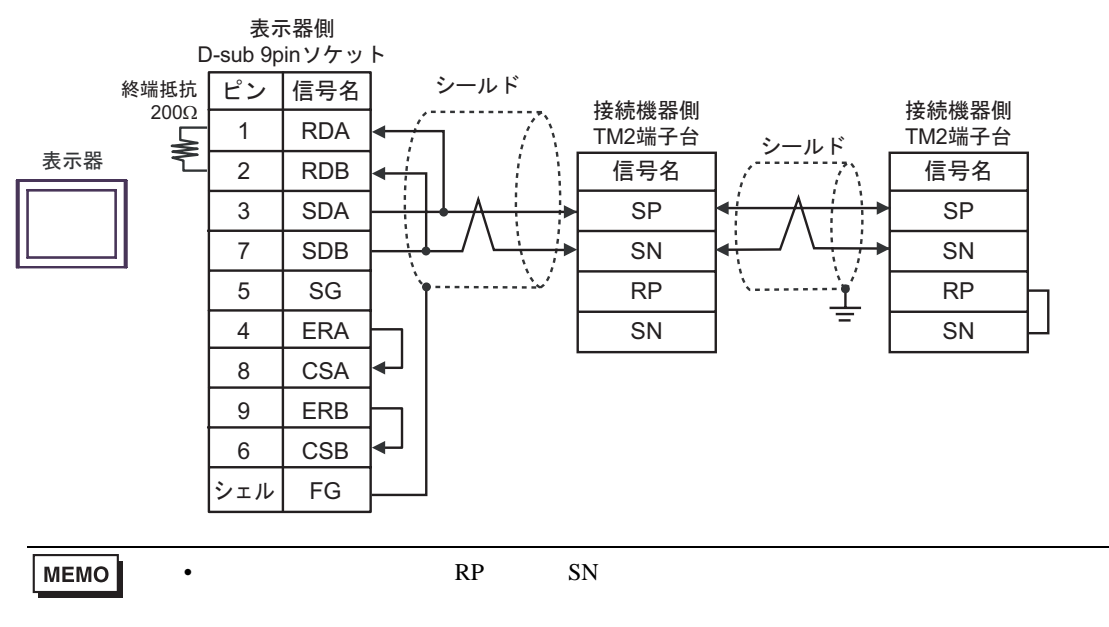

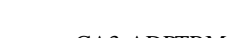

C)  $CA4$ -ADPONL-01

#### CA3-ADPTRM-01

•  $1 \quad 1$ 

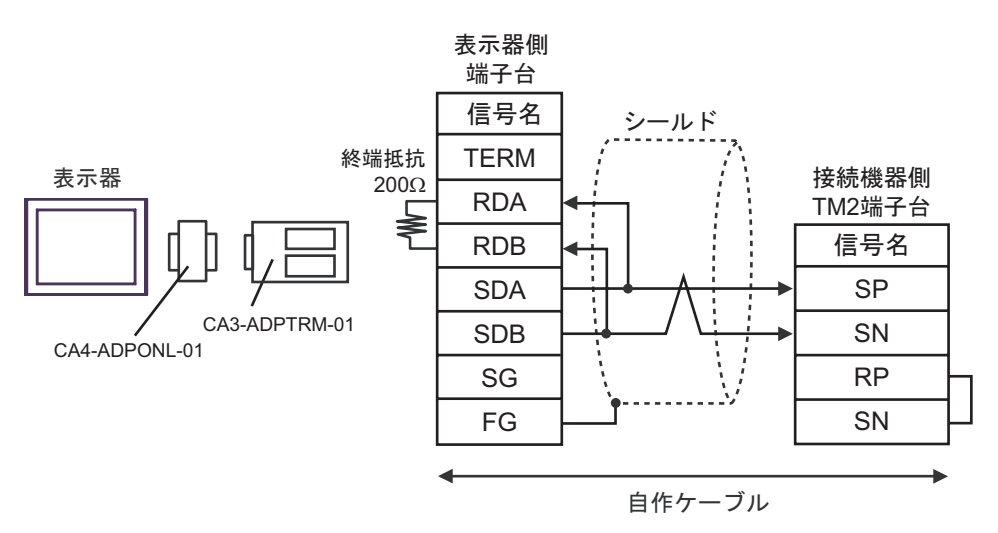

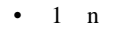

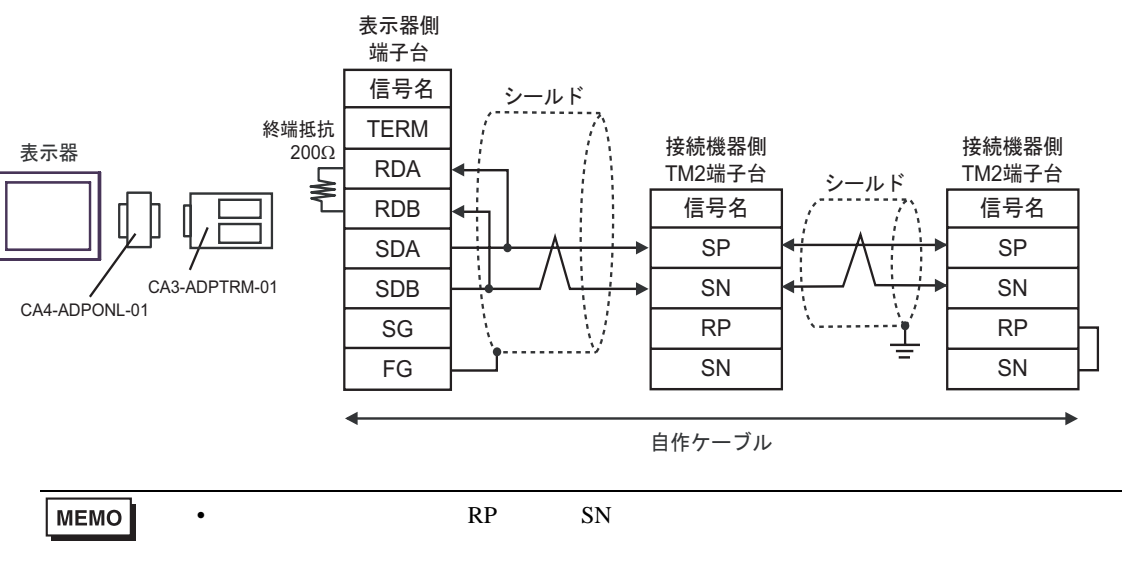

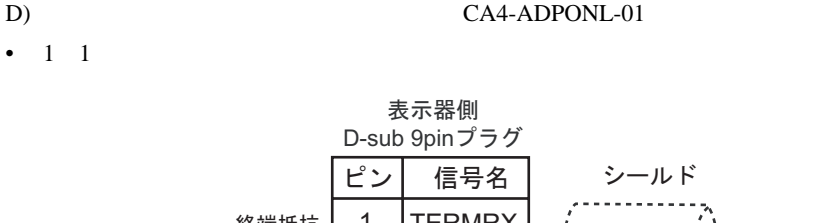

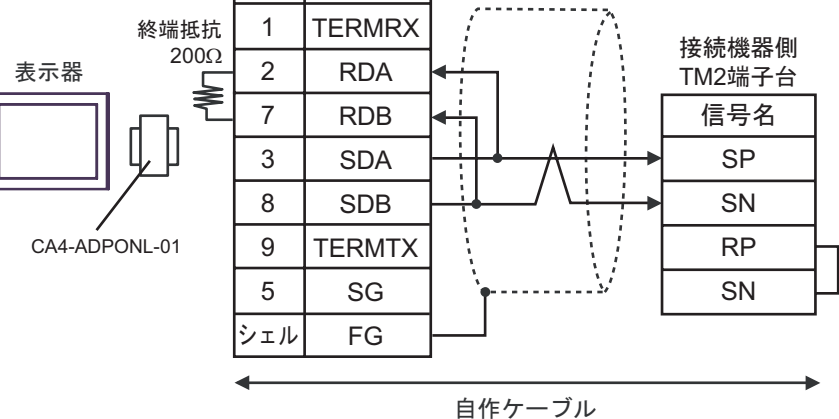

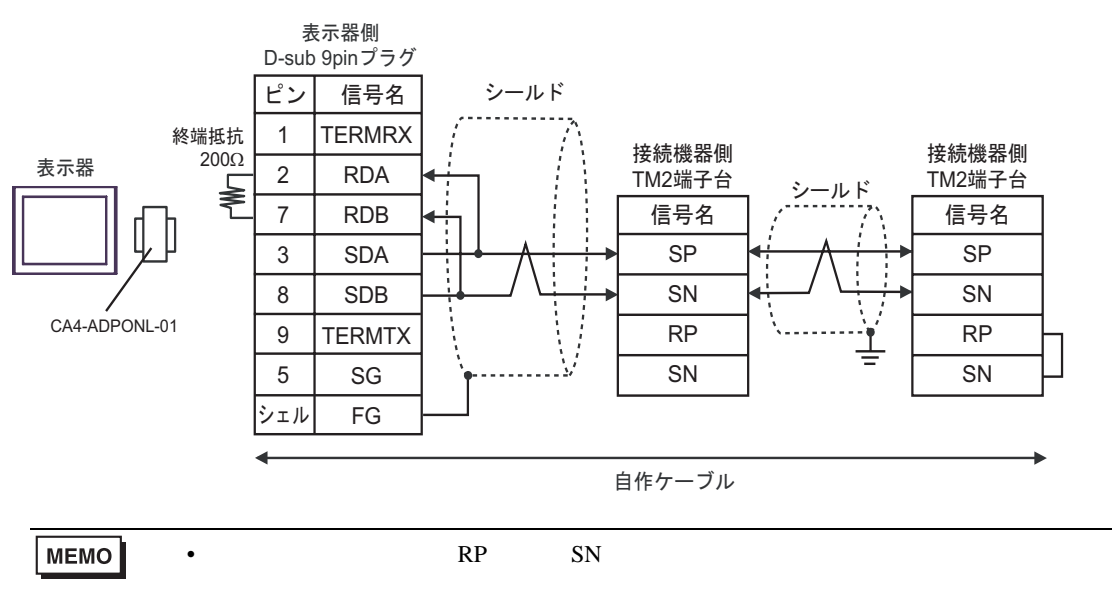

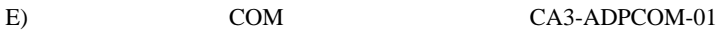

CA3-ADPTRM-01

•  $1 \quad 1$ 

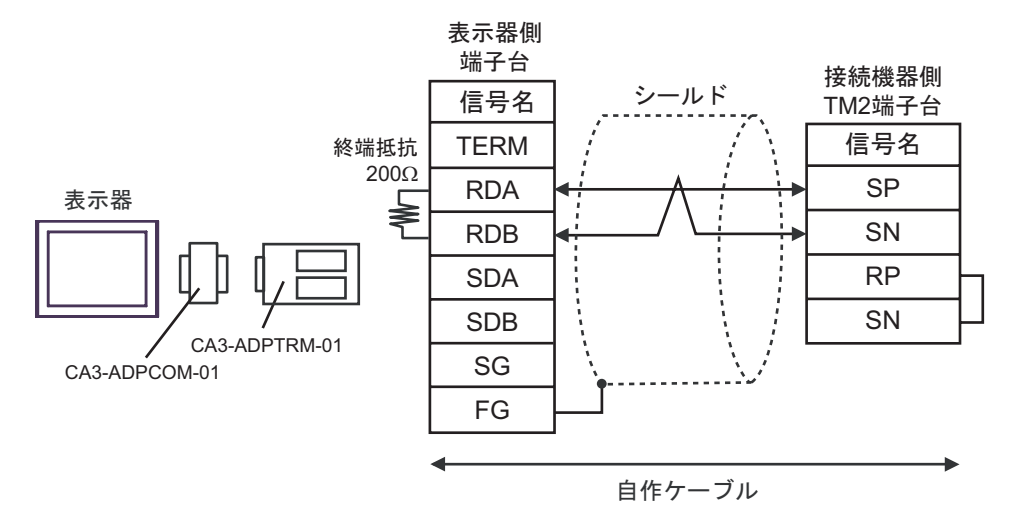

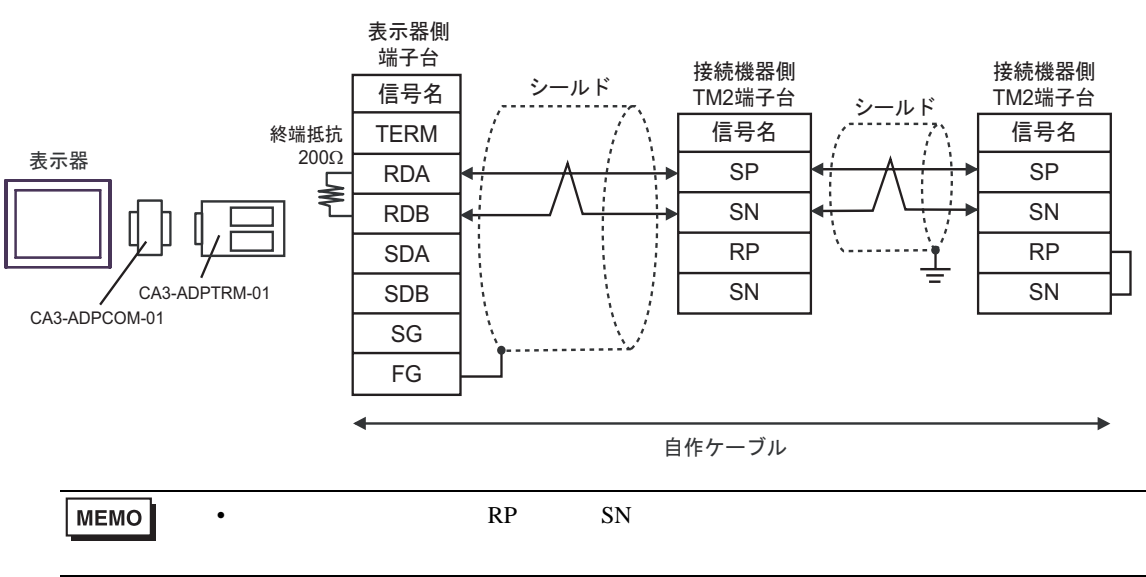

### F)  $\Box$

#### •  $1 \quad 1$

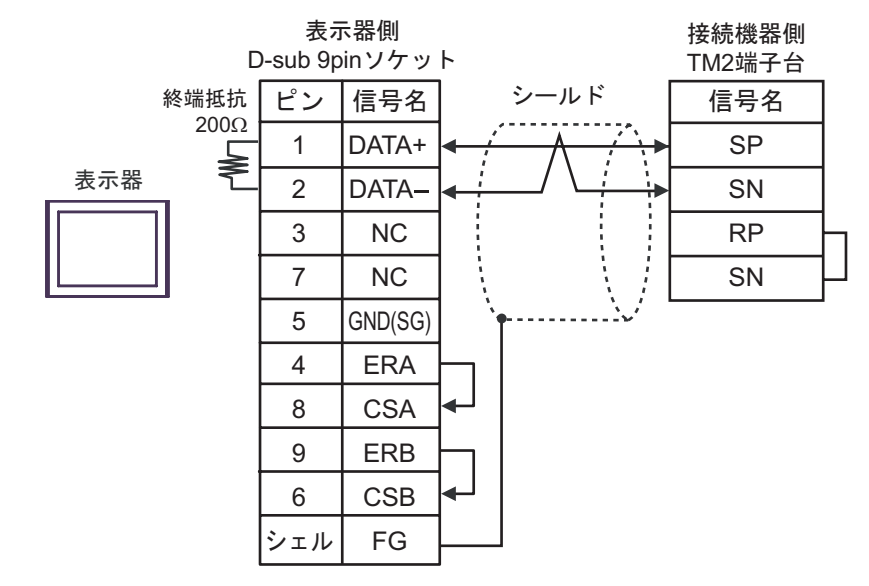

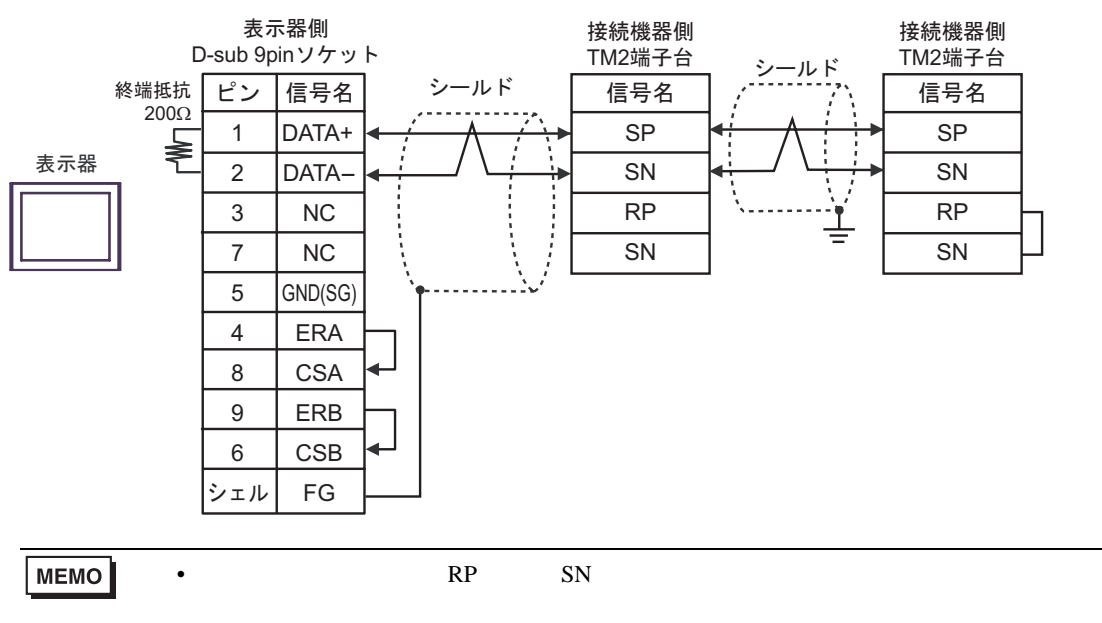

<span id="page-34-0"></span>6 to the contract of the contract of the contract of the contract of the contract of the contract of the contra<br>The contract of the contract of the contract of the contract of the contract of the contract of the contract o

## 6.1 X200

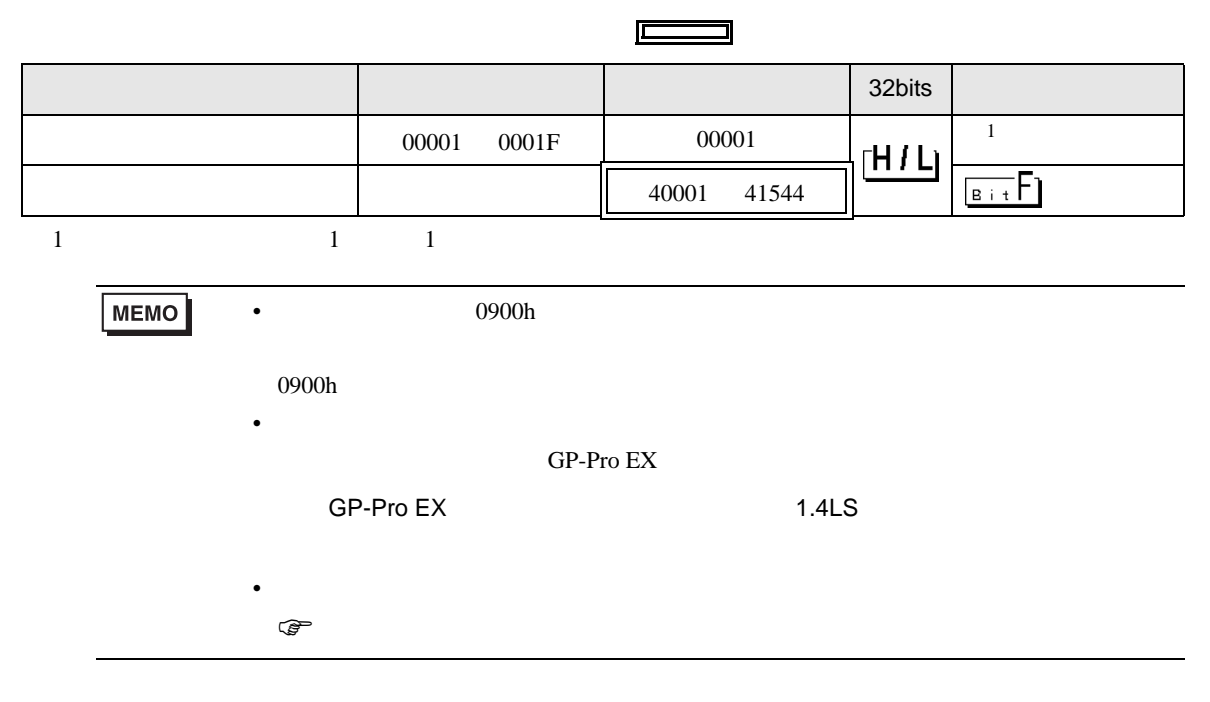

6.2 SJ700

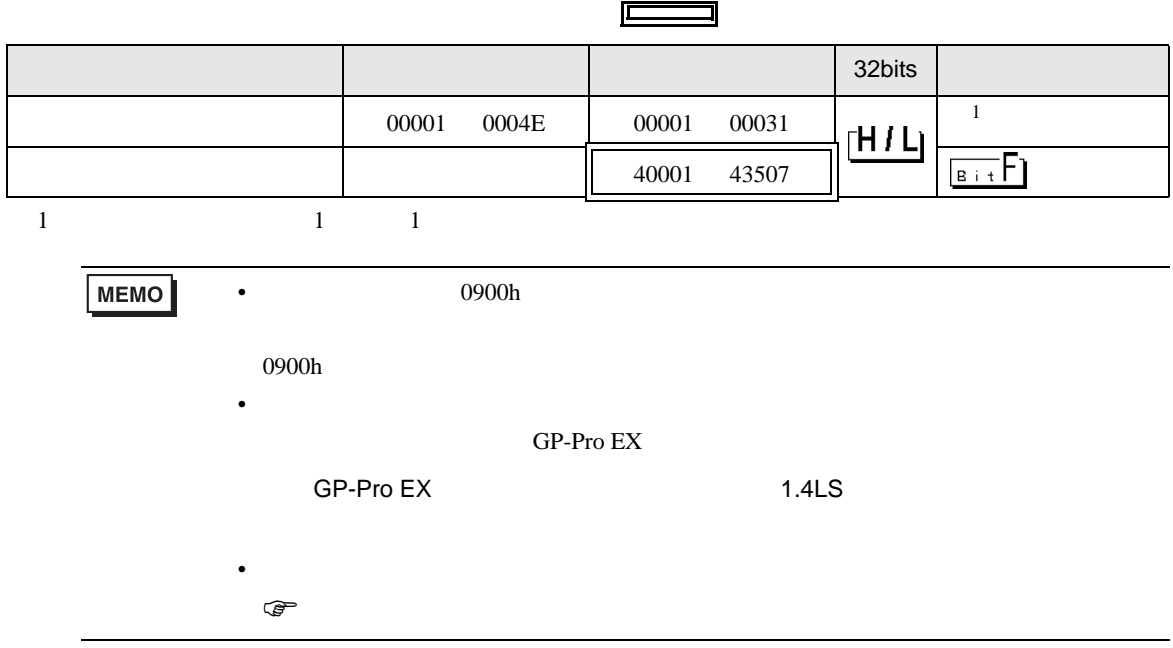

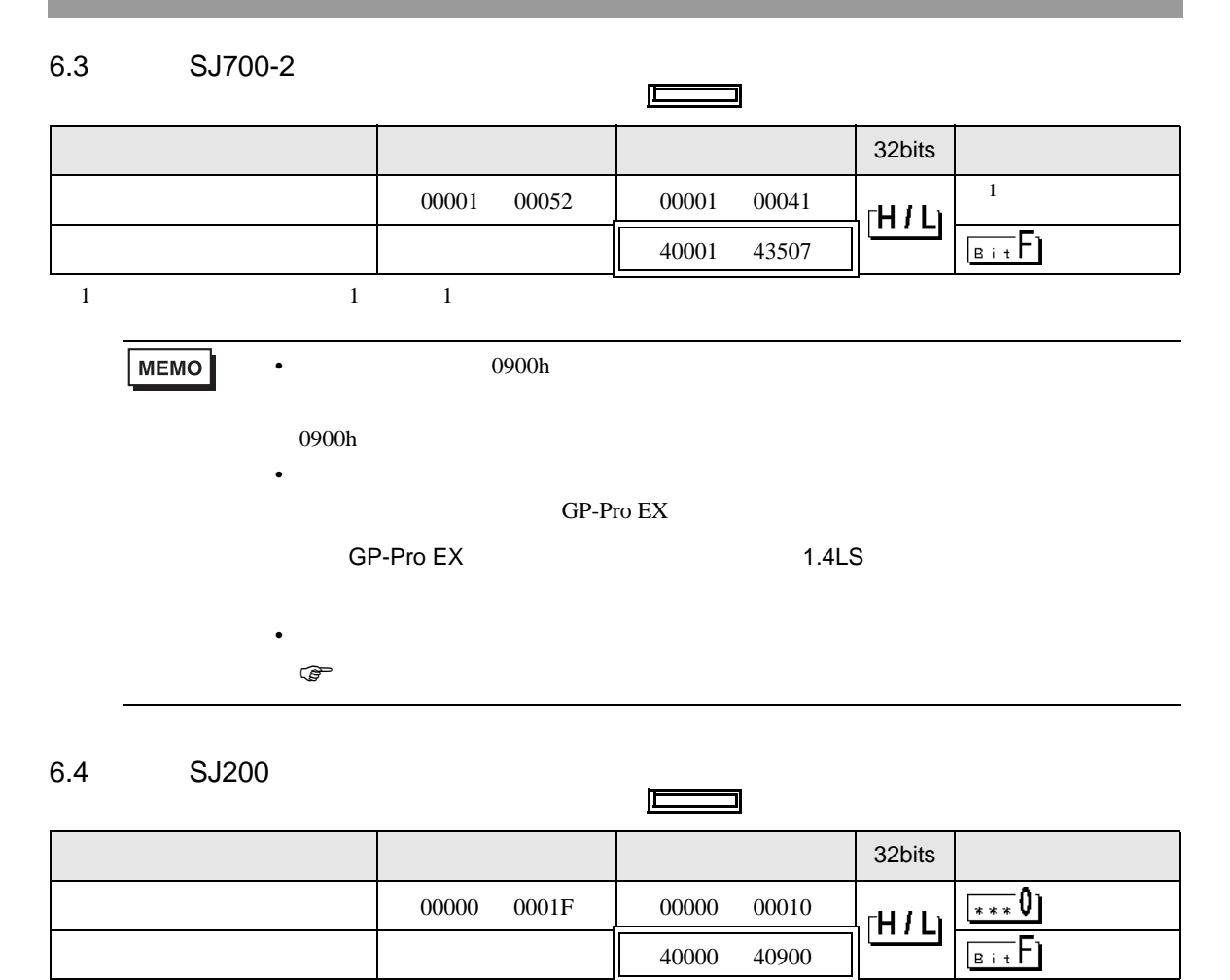

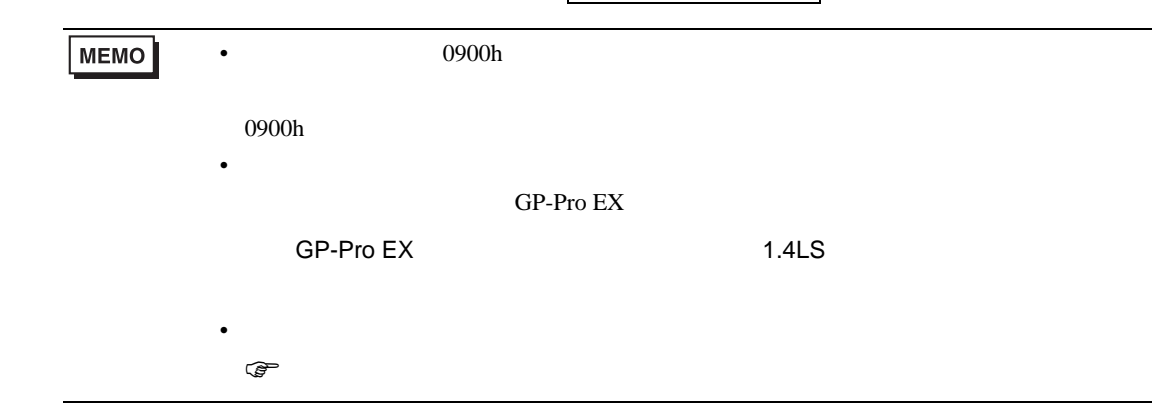

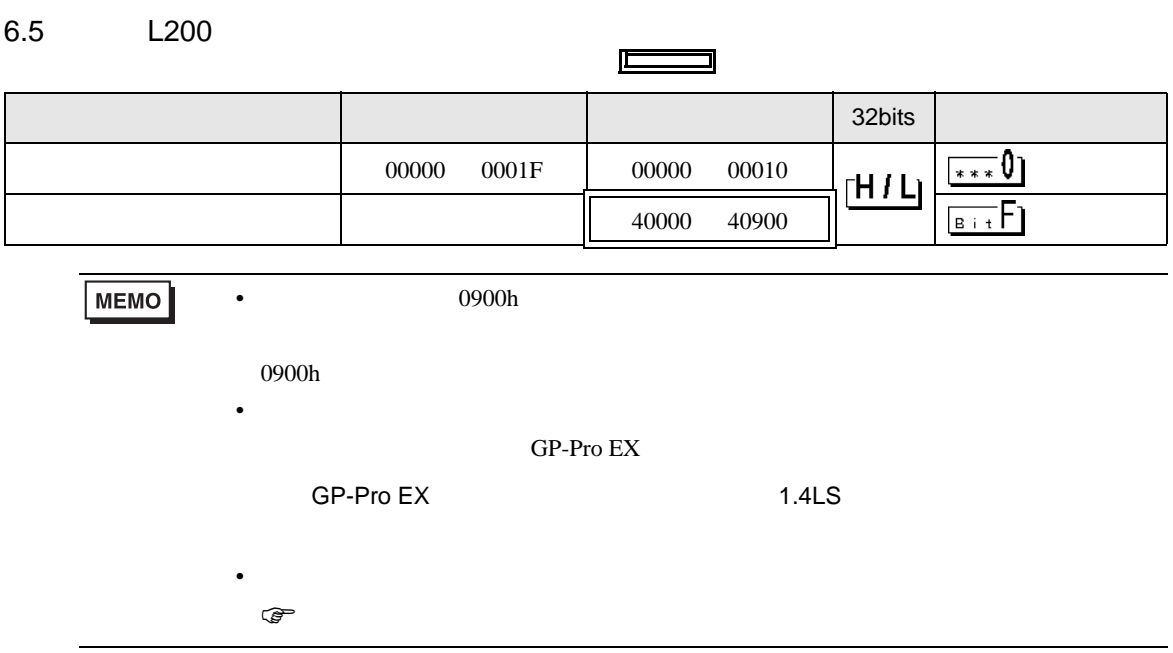

<span id="page-37-0"></span> $7$ 

## 7.1 X200

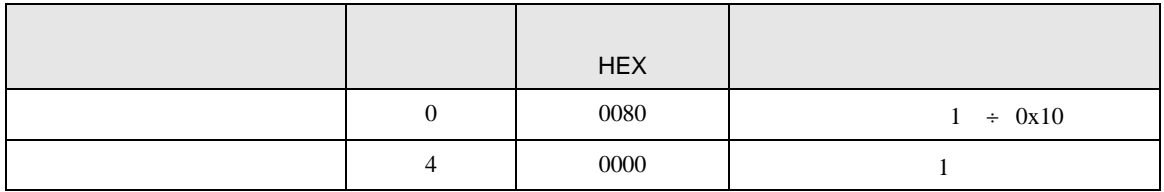

#### 7.2 SJ700

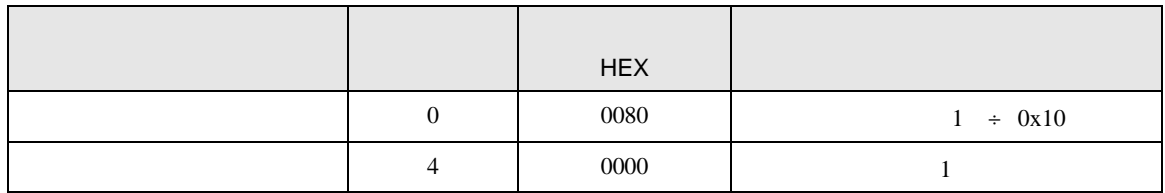

## 7.3 SJ700-2

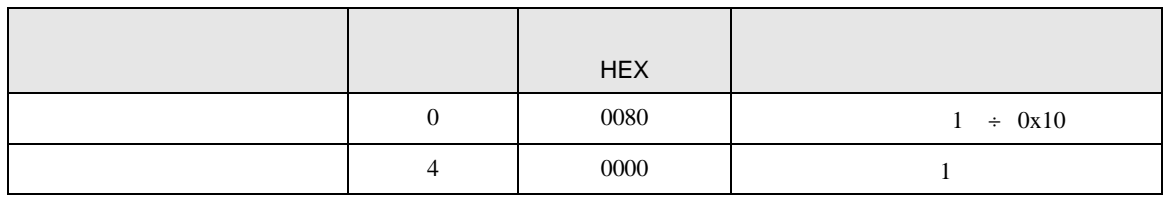

## 7.4 SJ200

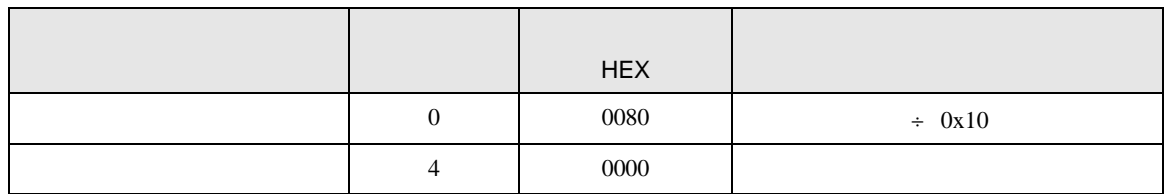

## 7.5 L200

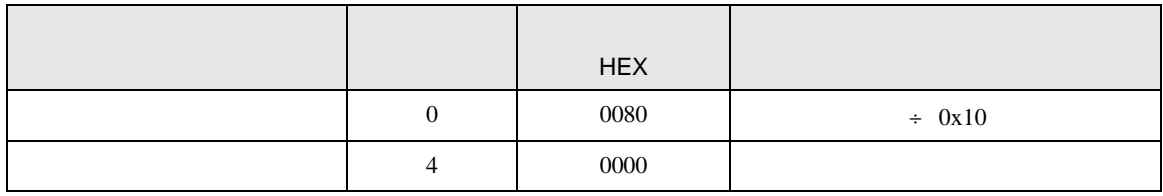

<span id="page-38-0"></span>8 エラー

エラーメッセージは表示器の画面上に「番号 : 機器名 : エラーメッセージ ( エラー発生箇所 )」のよう

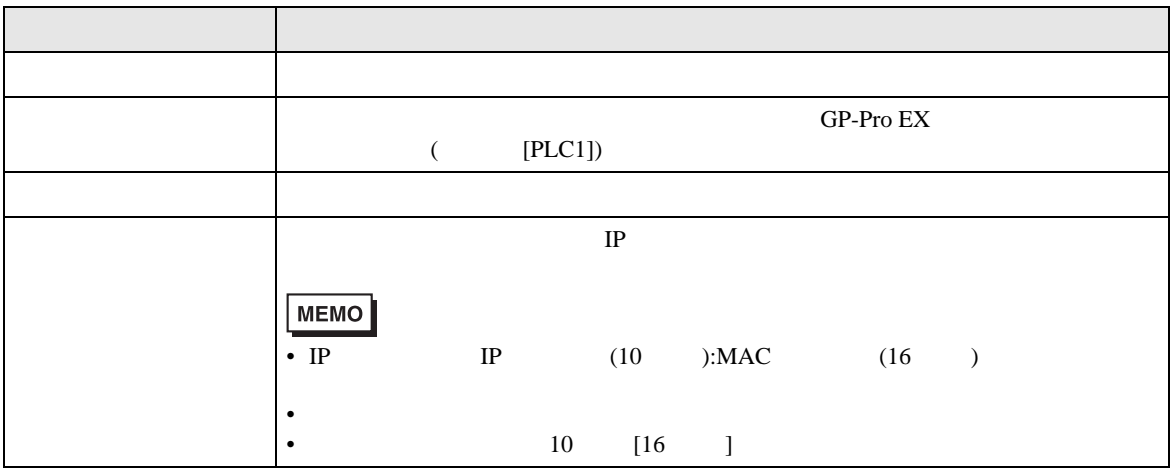

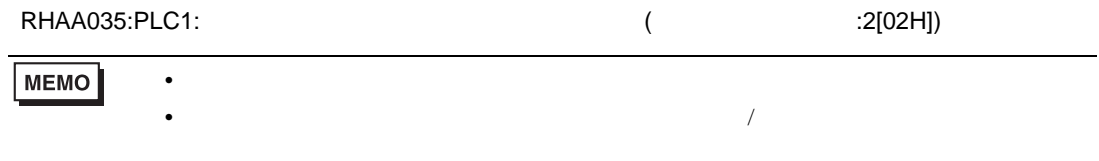

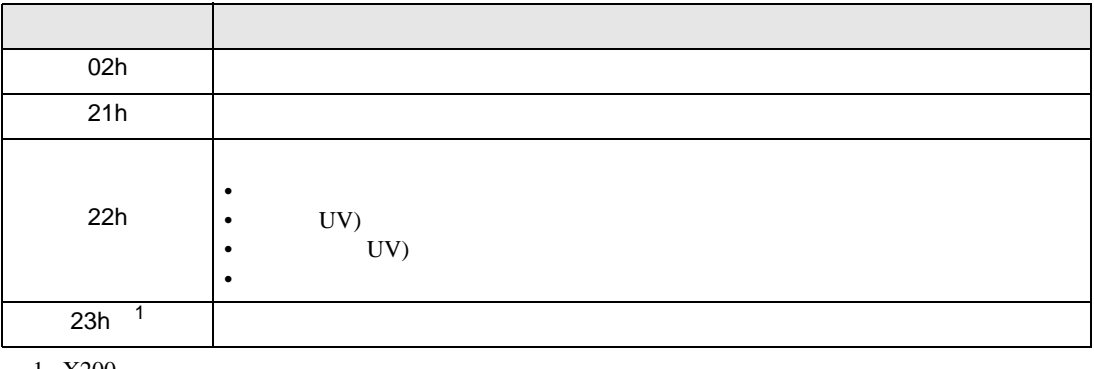

1 X200